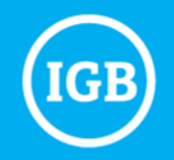

# RNA-Seq Analyses

Jessica Holmes

High Performance Biological Computing (HPCBio) Roy J. Carver Biotechnology Center

CARL R. WOESE INSTITUTE FOR GENOMIC BIOLOGY WHERE SCIENCE MEETS SOCIETY

## **ILLINOIS**

## General Outline

- 1. From RNA to sequencing data
- 2. Experimental and practical considerations
- 3. Commonly encountered file formats
- 4. Transcriptomic analysis methods and tools
	- a. Transcriptome assembly
	- b. Differential gene expression

# Transcriptome Sequencing (aka RNA-Seq)

#### **Differential Gene Expression**

- Quantitative evaluation
- Comparison of transcript levels, usually between different groups
- Vast majority of RNA-Seq is for DGE

#### **Transcriptome Assembly**

- Build new or improved profile of transcribed regions ("gene models") of the genome
- Can then be used for DGE

#### **Metatranscriptomics**

- Transcriptome analysis of a community of different species (e.g., gut bacteria, hot springs, soil)
- Gain insights on the functioning and activity rather than just who is present

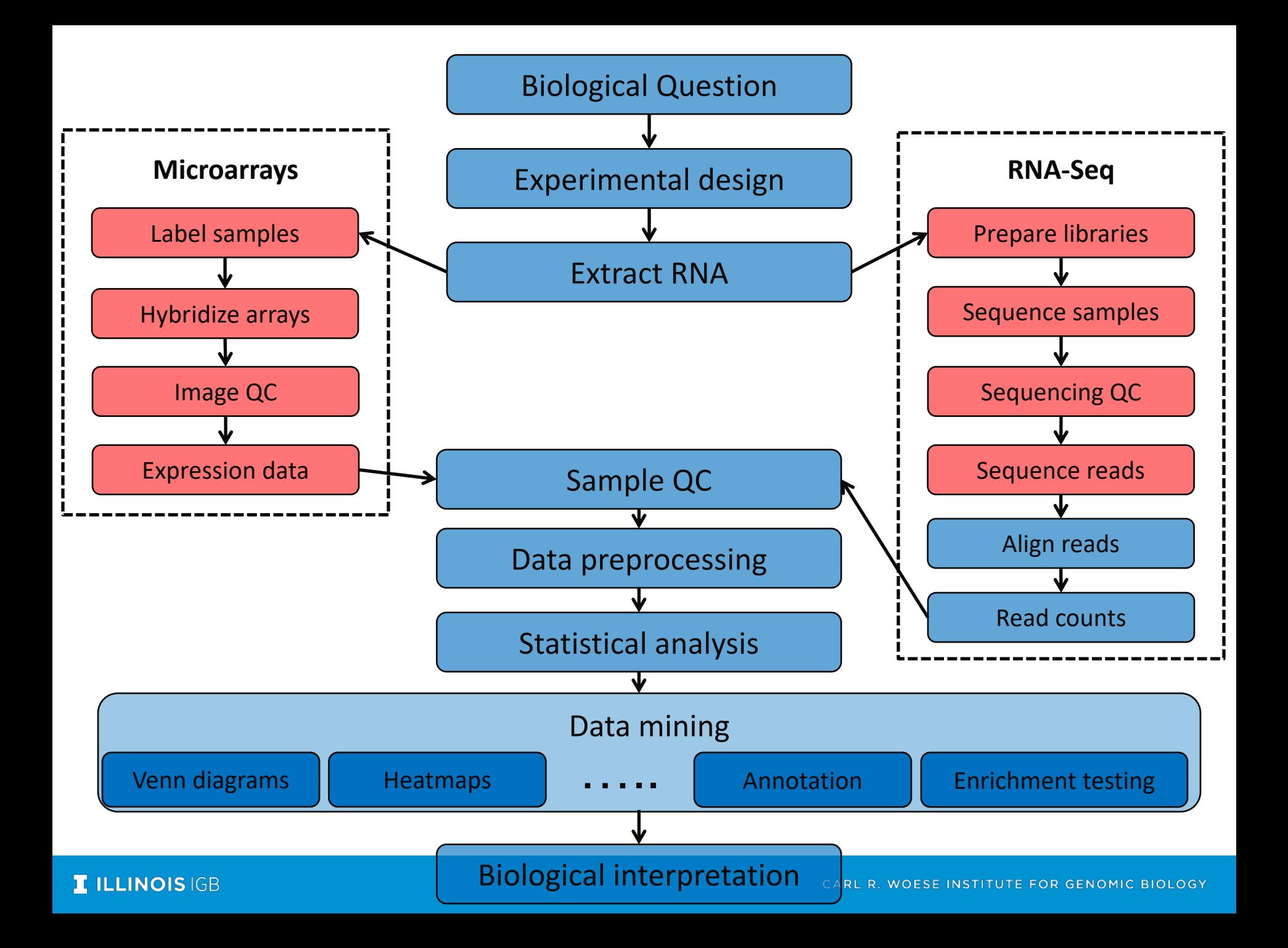

# Types of RNA

## Ribosomal (rRNA)

- Responsible for protein synthesis
- up to 95% of total RNA in a cell

Messenger (mRNA)

- Translated into protein in ribosome
- 3-4% of total RNA in a cell
- have poly-A tails in eukaryotes

Micro (miRNA) <

- short (22 bp) non-coding RNA involved in expression regulation Transfer (tRNA)
	- Bring specific amino acids for protein synthesis

Others (IncRNA, shRNA, siRNA, snoRNA, [etc.](https://en.wikipedia.org/wiki/List_of_RNAs))

## Removal of rRNA is almost always recommended

## Removal Methods:

- poly-A selection (eukaryotes only)
- ribosomal depletion
- Size selection

**Typical Mammalian** Transcriptome

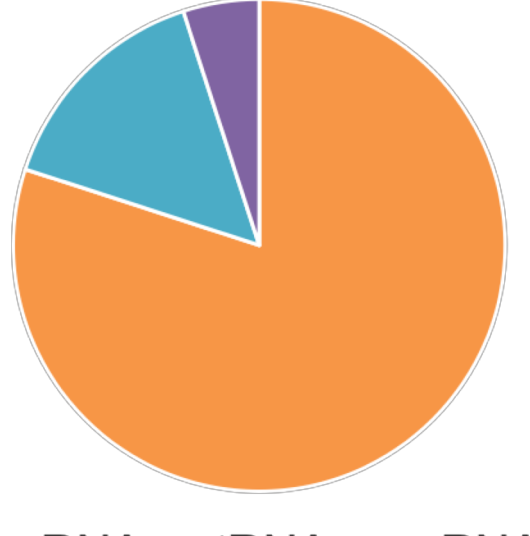

 $\blacksquare$ rRNA  $\blacksquare$ tRNA  $\blacksquare$ mRNA

## From RNA -> sequence data

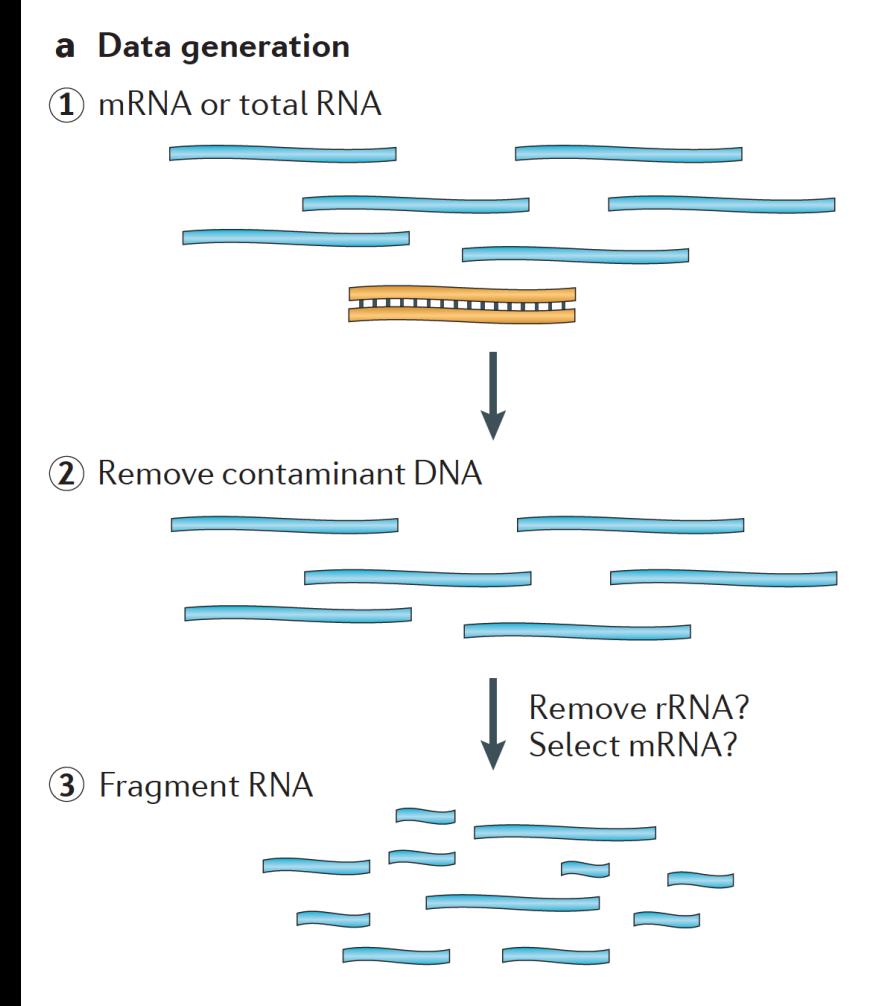

Martin J.A. and Wang Z., Nat. Rev. Genet. (2011) 12:671–682

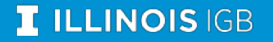

## From RNA -> sequence data

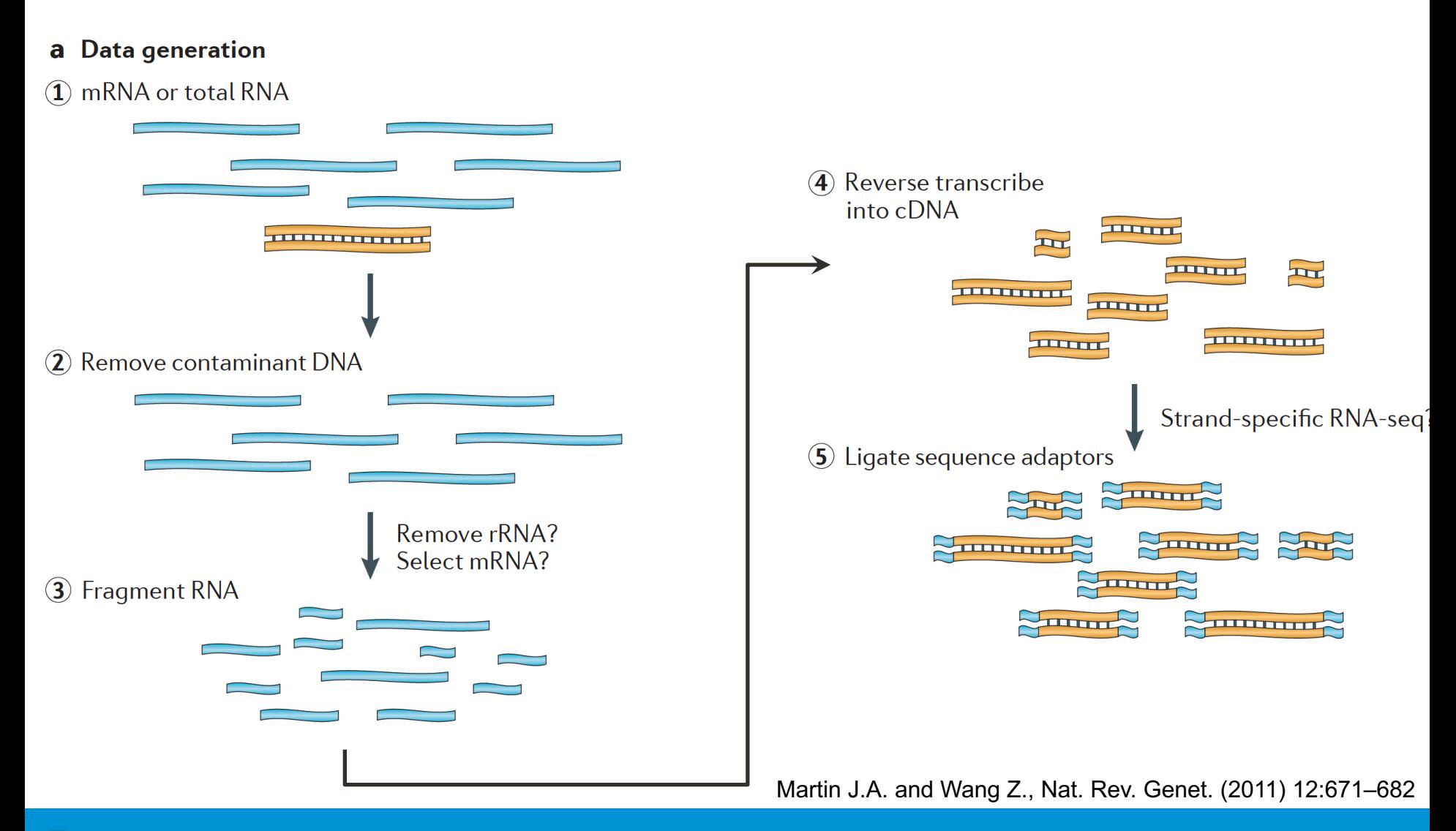

#### **I ILLINOIS IGB**

## From RNA -> sequence data

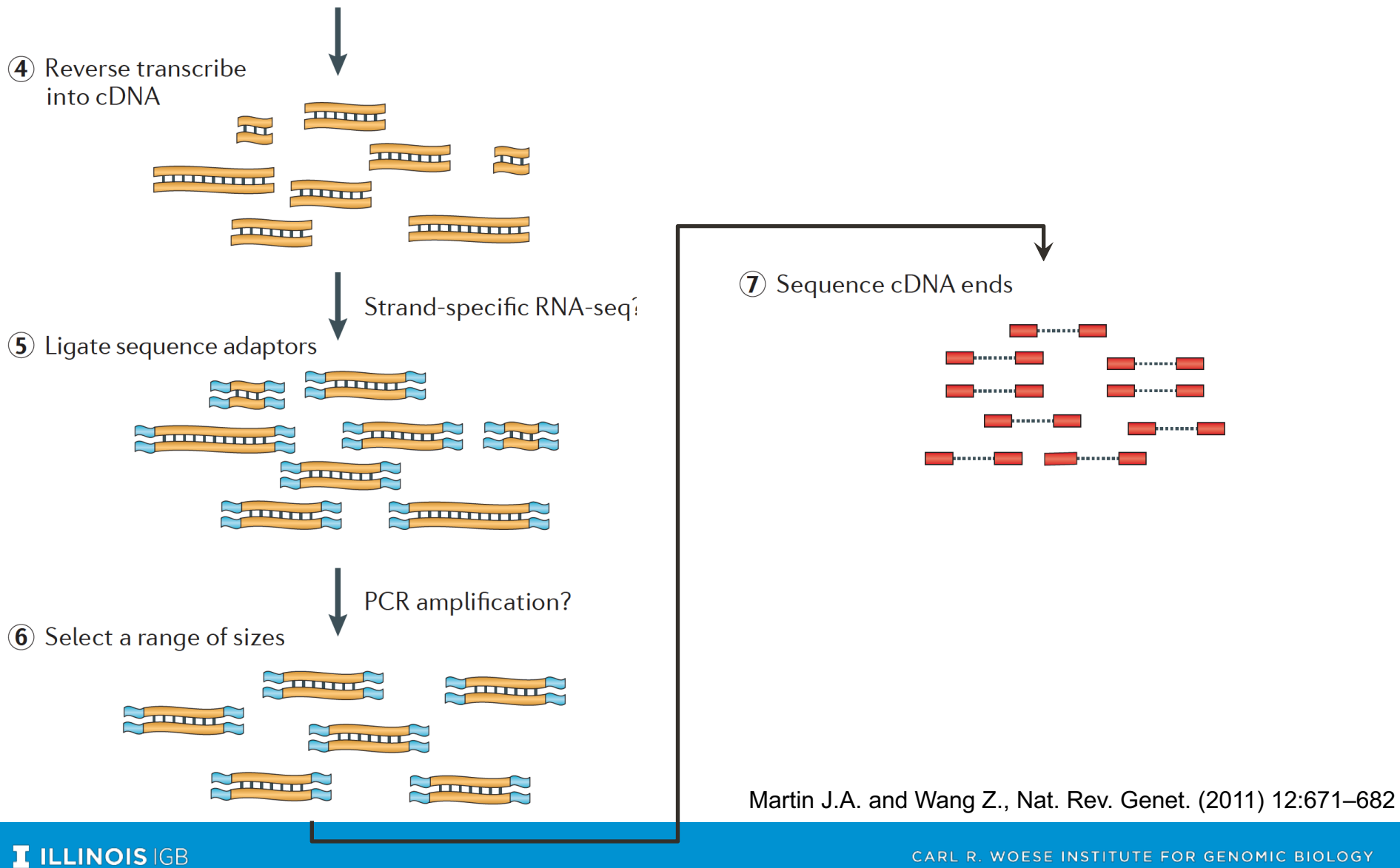

CARL R. WOESE INSTITUTE FOR GENOMIC BIOLOGY

# How do we sequence DNA?

1st generation: **Sanger** method (1987)

2nd generation ("next generation"; 2005):

- **454** pyrosequencing
- **SOLiD** sequencing by ligation
- **Illumina** sequencing by synthesis
- **Ion Torrent**  ion semiconductor
- **Pac Bio**  Single Molecule Real-Time sequencing, 1000 bp

3<sup>rd</sup> generation (2015)

- **Pac Bio**  SMRT, Sequel system, 20,000 bp
- **Nanopore** ion current detection
- **10X Genomics**  novel library prep for Illumina

# Illumina – "short read" sequencing

- Rapid improvements over the years from 36 bp to **300 bp**; highest throughput at 100/150 bp; many different types of sequencers for various applications.
- Can also "flip" a longer DNA strand and sequence from the other end to get **paired-end reads**

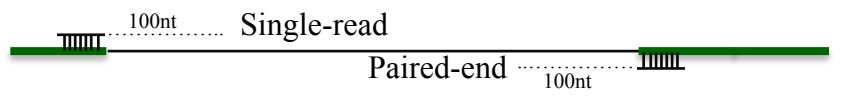

- **Accuracy**: 99.99% **Biases**: yes
- Most common platform for transcriptome sequencing

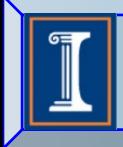

Roy J. Carver Biotechnology Center DNA Sequencing Laboratory

### **Library Construction and Sequencing Personnel and Equipment**

#### 2 Illumina HiSeq 4000 and two 2500

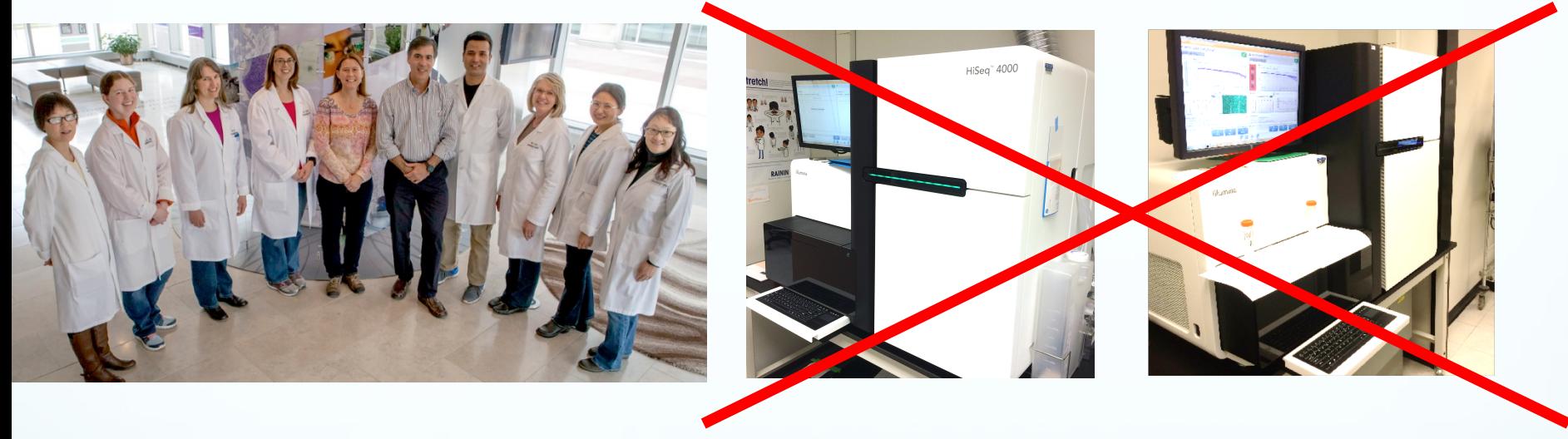

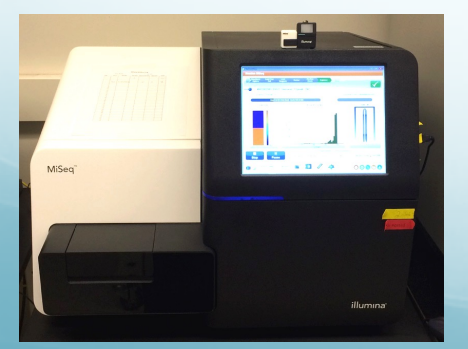

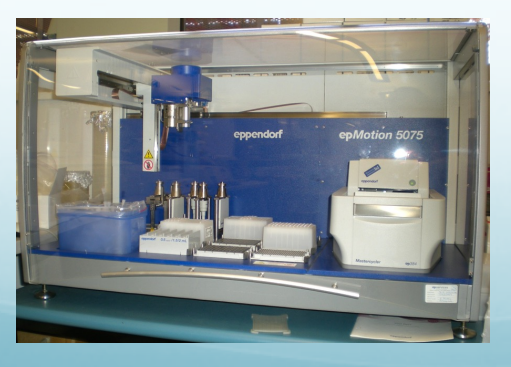

#### 3 MiSeq 2 EpMotion Fluidigm (FG)

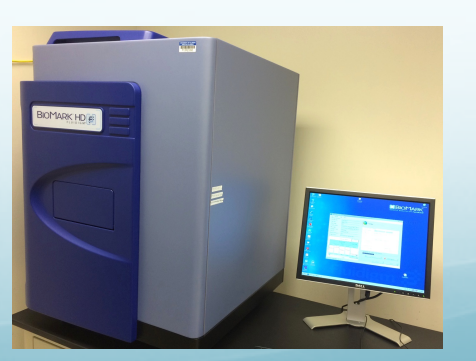

#### 1.5 PB archive

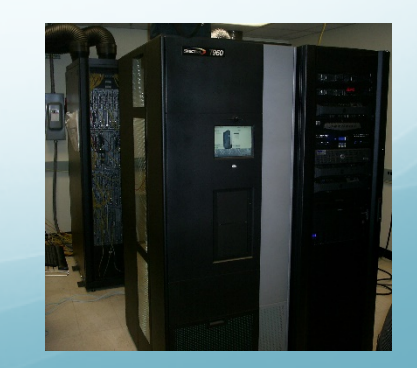

## NovaSeq 6000 | Any Genome. Any Method. Any Scale.

**PE 150 | Q30 ≥ 75%**

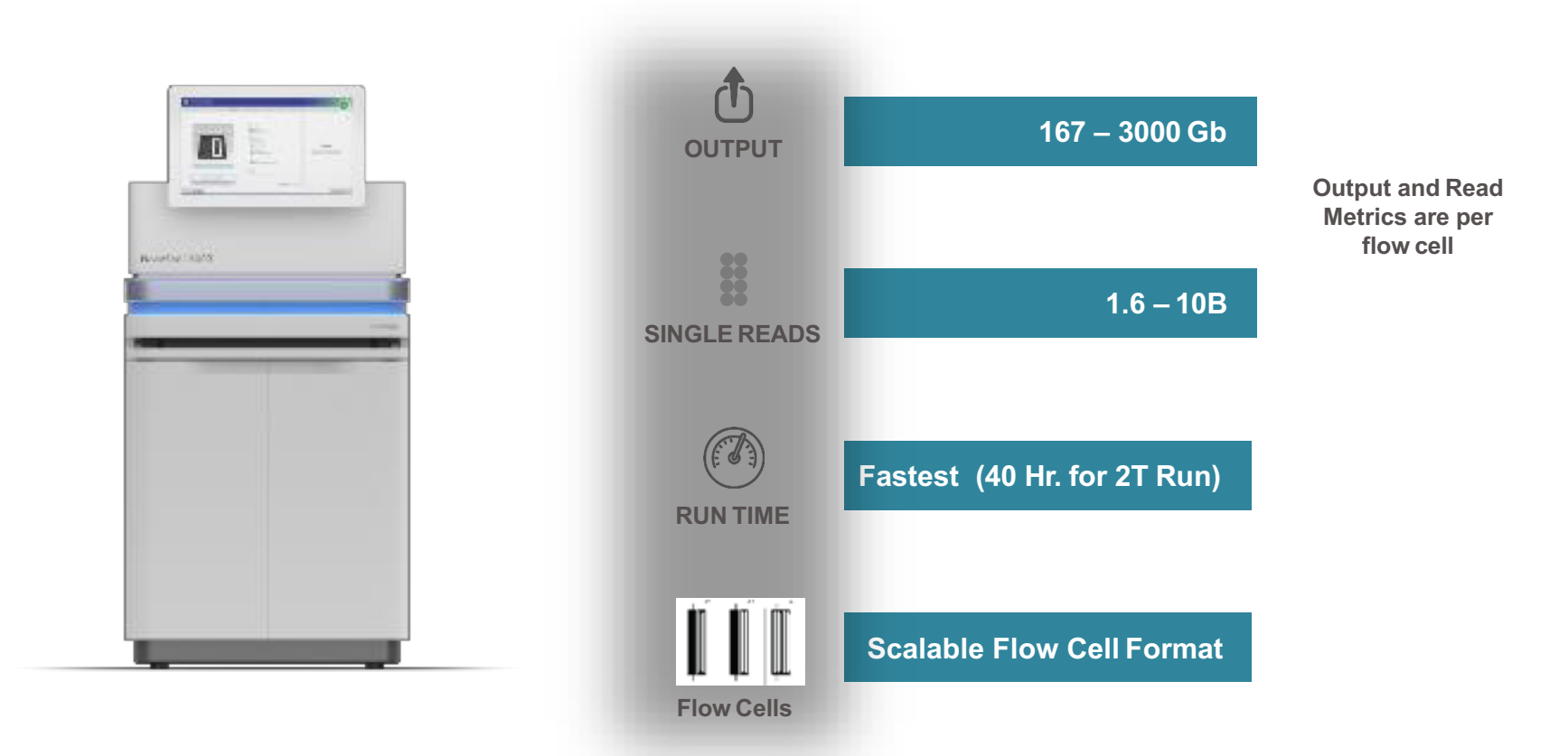

**For Research Use Only. Not for use in diagnostic procedures.**

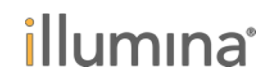

Output range shown based on currently unreleased flow cells

6

## Illumina Sequencing Technology Workflow

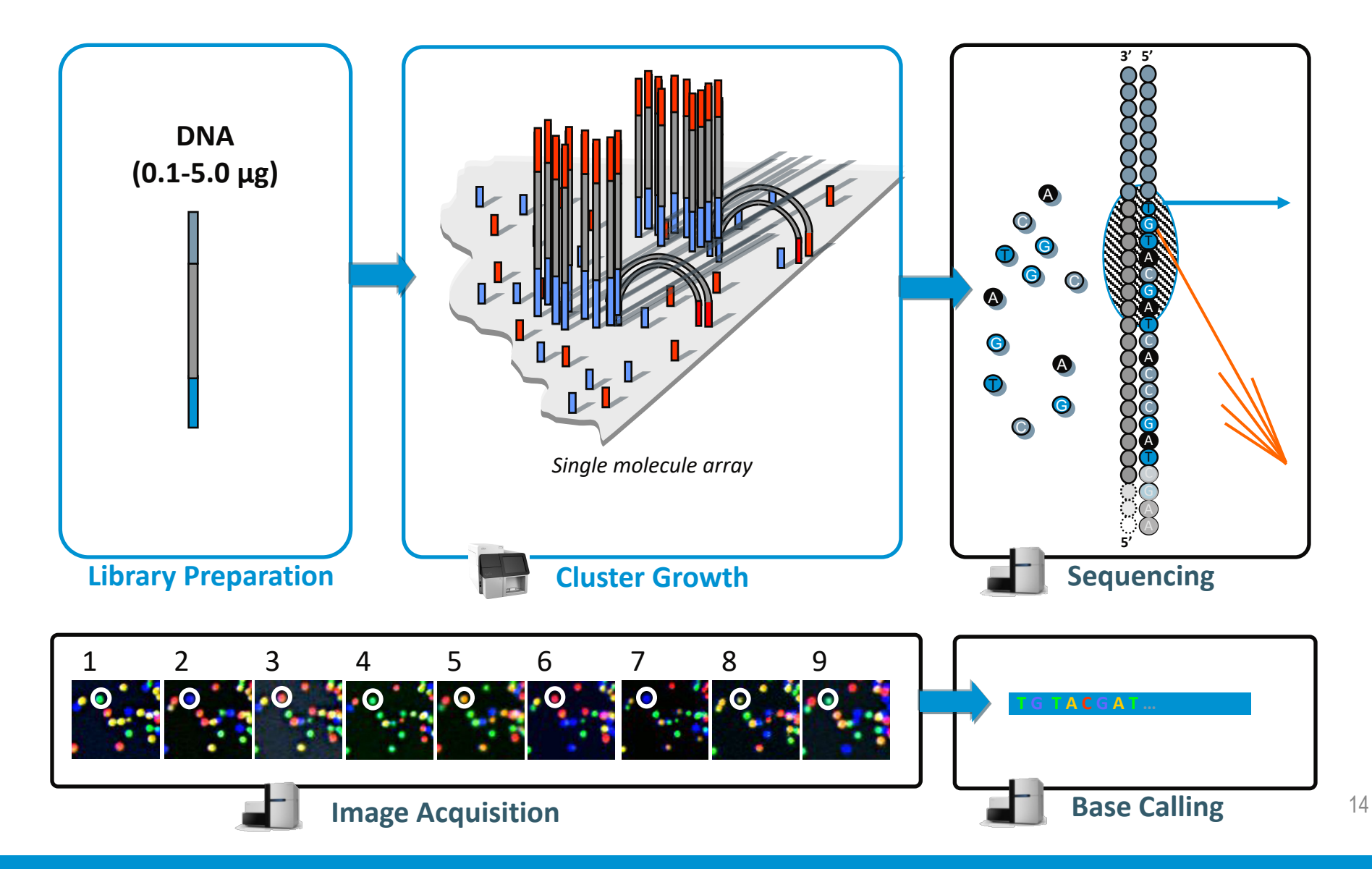

#### **I ILLINOIS IGB**

# Illumina Sequencing Video

• [Introduction to Sequencing by Synthesis](https://www.youtube.com/watch?annotation_id=annotation_228575861&feature=iv&src_vid=womKfikWlxM&v=fCd6B5HRaZ8)

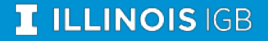

CARL R. WOESE INSTITUTE FOR GENOMIC BIOLOGY

## **What is a Cluster?**

## Clusters are bright spots on an image

#### Each cluster represents thousands of copies of the same DNA strand in a 1–2 micron spot

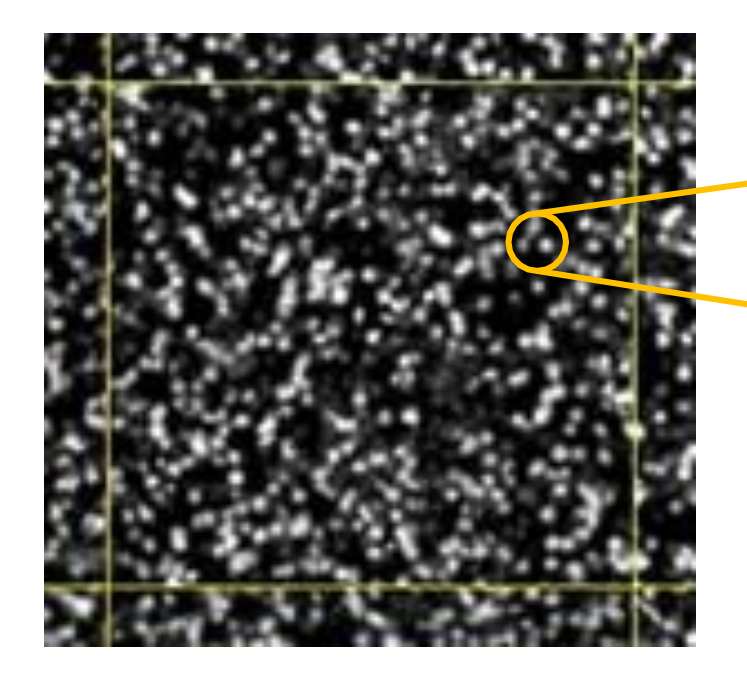

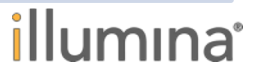

*For research use only. Not for use in diagnostic procedures*

# **Quality Scoring**

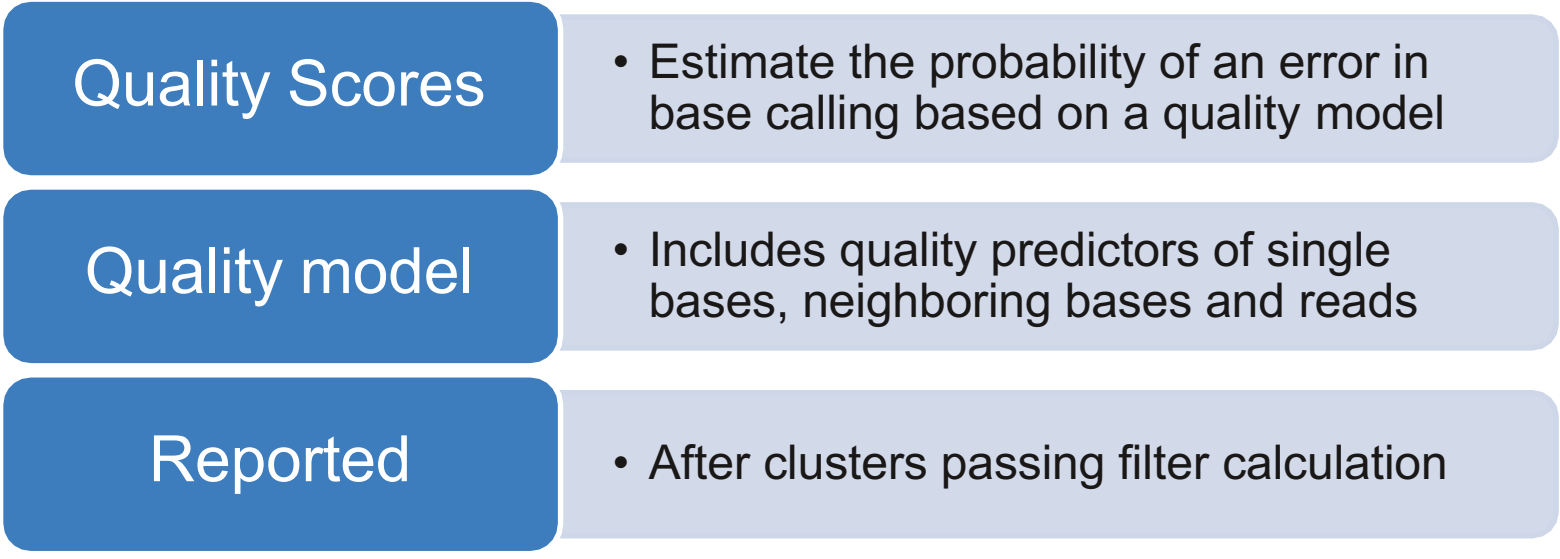

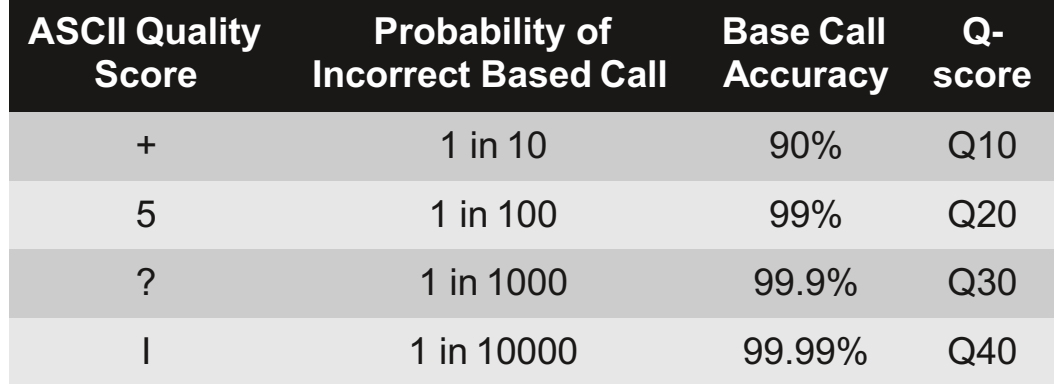

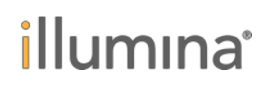

*For research use only. Not for use in diagnostic procedures*

## General Outline

- 1. From RNA to sequencing data
- **2. Experimental and practical considerations**
- 3. Commonly encountered file formats
- 4. Transcriptomic analysis methods and tools
	- a. Transcriptome Assembly
	- b. Differential Gene expression

## *Considerations for...* Differential Gene Expression

- Keep biological replicates separate
- Poly-A enrichment is generally recommended
	- Unless you're interested in non-coding RNA!
- Remove ribosomal RNA (rRNA)
	- Unless you're interested in rRNA!
- Usually single-end (SE) is enough
	- Paired-end (PE) may be recommended for more complex genomes **Paired-end reads**

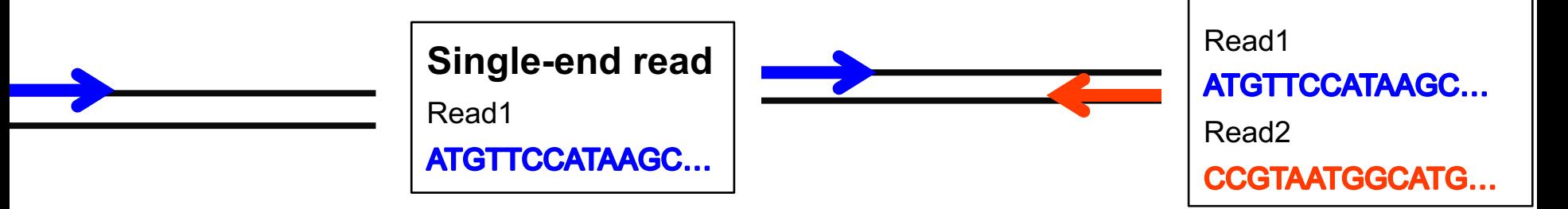

## *Considerations for...* Transcriptome Assembly

- Collect RNA from many various sources for a robust transcriptome
	- These can be pooled before or after sequencing (but before assembly)
- Poly-A enrichment is optional depending on your focus
- Remove ribosomal RNA (rRNA)
	- Unless you're interested in rRNA!
- Paired-end (PE) is recommended. The more sequence, the better.
	- Even better if you use long-read technology in addition

## *Considerations for...* Metatranscriptomics

- Keep biological replicates separate
- Poly-A enrichment is optional depending on your focus
- Remove ribosomal RNA (rRNA)
- Paired-end (PE) reads will help you separate out orthologous genes
- May need to remove host mRNA computationally downstream
	- e.g. removing human mRNA from gut samples

# Experimental Design Issues

(or Why you need to think about how you will analyze the data *before* you do the experiment)

- Poorly designed experiments (especially with confounding factors) can lead to lower power to detect differences, ambiguous results, or even a waste of time and money!
- What to consider:
	- How many factors do you have?
	- How many levels per factor?
	- How many independent replicates should you do? (3 minimum, 5 is better, and put 5 more in the -70 if you can)
- The more complex the experiment, the more difficult the statistical analysis will be.

How many independent replicates (N)?

Realistically, the most-used formula is:

$$
N = \frac{(\$ \text{ you have})}{(\$ / \text{ measurement})}
$$

[Inspiration and graphic](https://docs.google.com/presentation/d/1tOuTVvnIpNm_QaEpaFBvD04z2y06sFqFWBqwO6GfJes/present?ueb=true&slide=id.gc69a1ad99_0_46) [from Jeff Leek's Statistics for Genomic](https://www.coursera.org/learn/statistical-genomics)  Data Science course on Coursera.org

## Beware confounding factors! (aka batch effects)

- In good experimental design, you compare two groups that **only differ in one factor**.
- Batch effect can occur when subsets of the replicates are handled separately at any stage of the process; handling group becomes in effect another factor. **Avoid processing all or most of one factor level together** if you can't do all the samples at once.

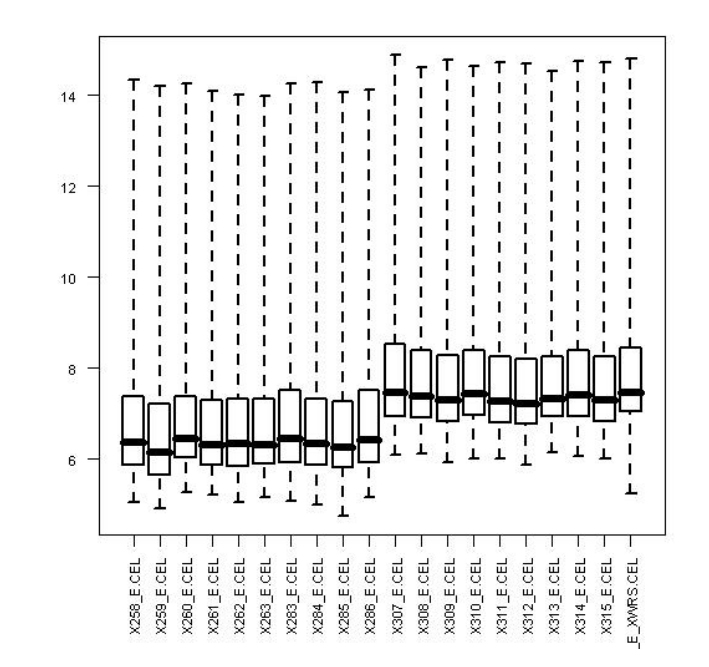

If batch effects are spread evenly over factor levels, they can be accounted for statistically

# Beware systematic biases!

- Avoid systematic biases in the arrangement of replicates
	- **Don't** do all of one factor level first (circadian rhythms, experimenter experience, time-on-ice effects)
	- **Don't** send samples to the Keck Center in order

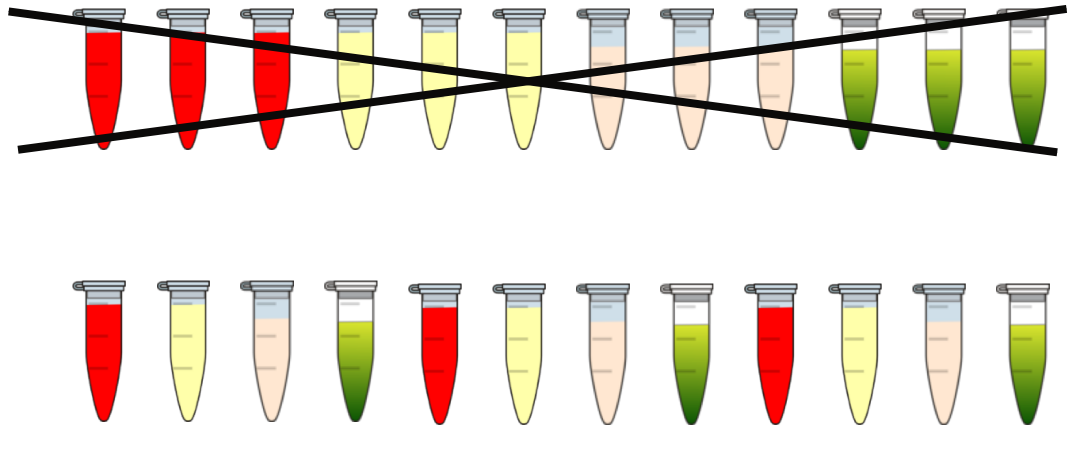

http://www.clker.com/clipart-eppendorf-tube-closed.html

Have one rep in each row and each column!

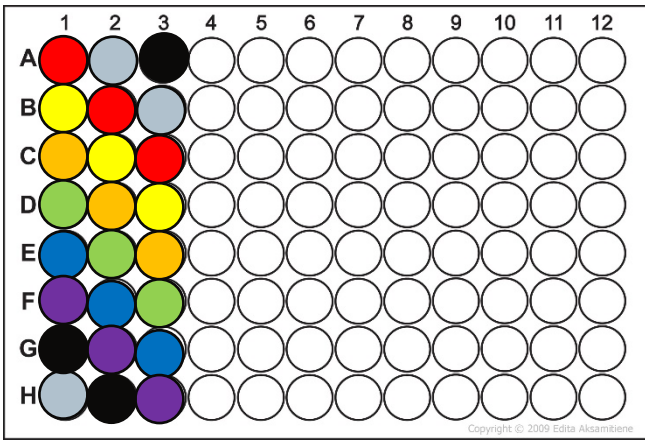

http://www.cellsignet.com/media/templ.html

Slide courtesy of Jenny Drnevich

# A word on technical replication…

Technical replication is seen by many statisticians as a waste of time and resources because they do not substantially increase your power to detect differences... **biological replicates do**!

If you cannot increase the number of biological replicates but want to get extra certainty for the samples you do have, then you could do technical replicates if you have the \$\$ to spend.

# General Outline

- 1. From RNA to sequencing data
- 2. Experimental and practical considerations
- **3. Commonly encountered file formats**
- 4. Transcriptomic analysis methods and tools
	- a. Transcriptome Assembly
	- b. Differential Gene expression

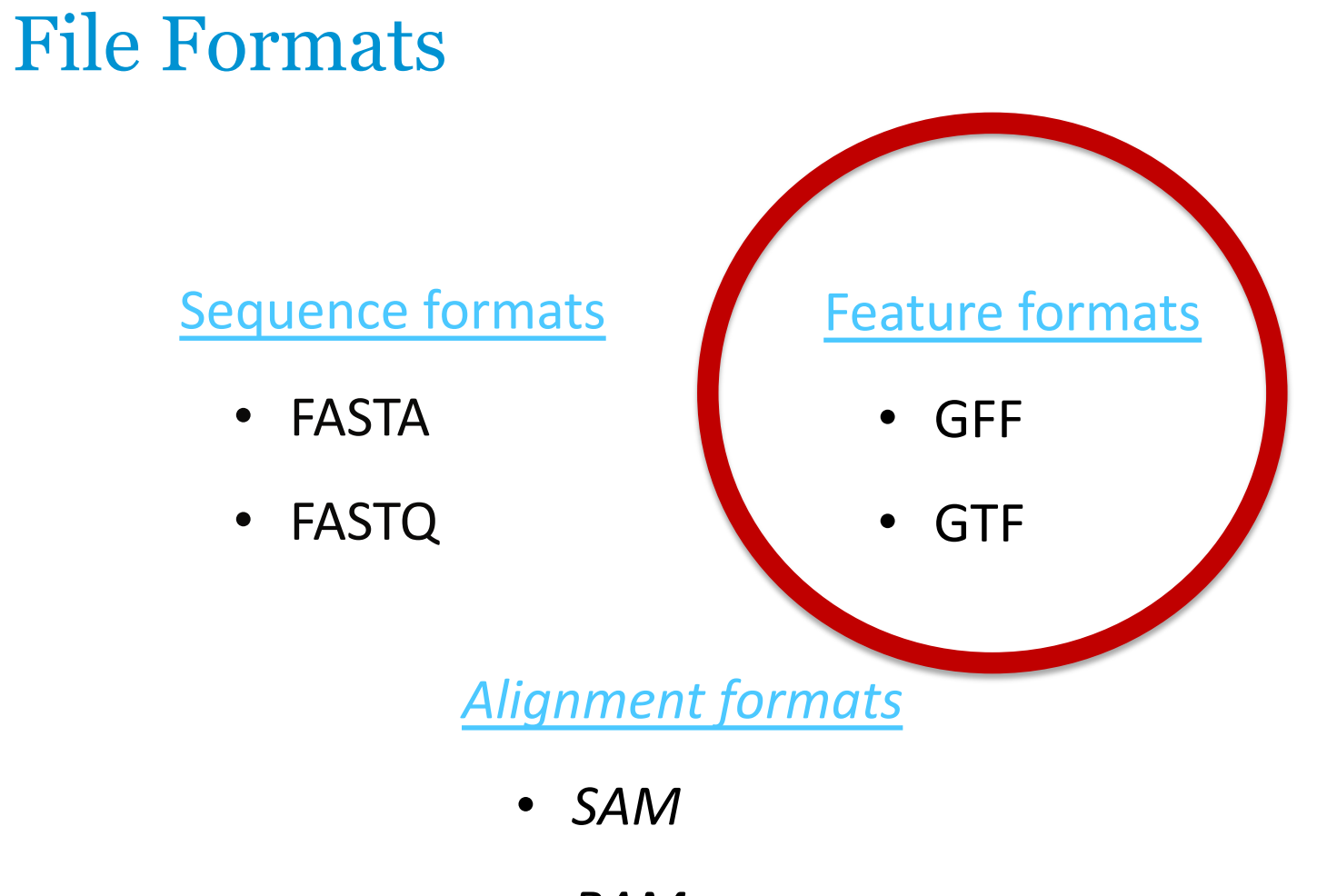

• *BAM*

## **Feature formats**

- $\diamond$  Used for mapping features against a particular sequence or genome assembly
- $\diamond$  May or may not include sequence data
- $\diamond$  The reference sequence must match the names from a related file (possibly FASTA)
- $\Diamond$  These are version (assembly)-dependent they are tied to a specific version (assembly/release) of a reference genome
- $\diamond$  Not all reference genomes are the represented the same! E.g. human chromosome 1
	- $\Diamond$  UCSC 'chr1'
	- $\diamond$  Fnsembl '**1**'
	- $\diamond$  NCBI '**NC\_000001.11**'
- $\Diamond$  **Best practice:** get these from the same source as the reference

Feature formats : **GTF**

## *Gene transfer format*

 $\diamond$  Differences in representation of information make it distinct from GFF

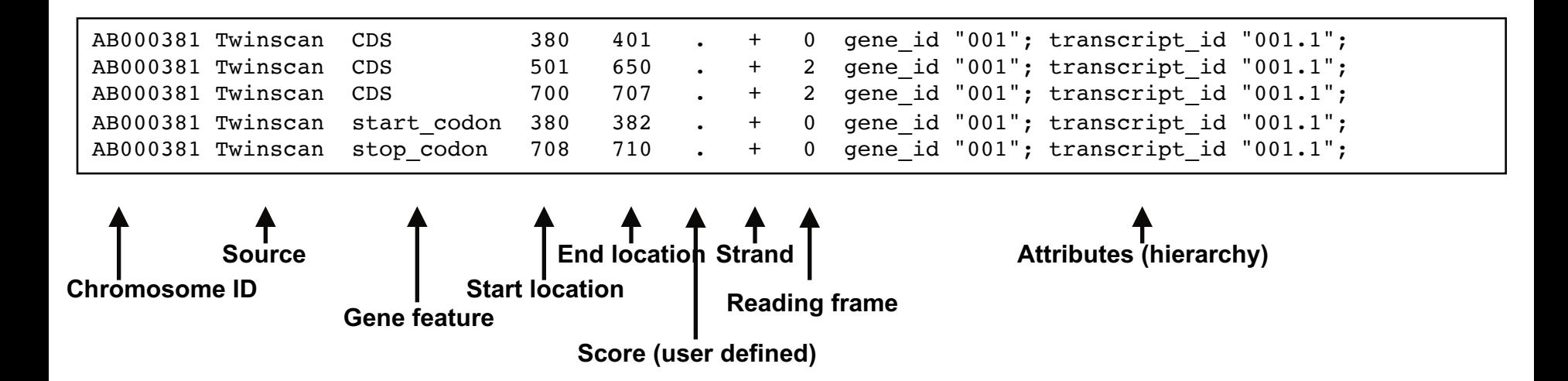

## Feature formats : **GTF**

## *Gene transfer format*

- $\Diamond$  Differences in representation of information make it distinct from GFF
- $\diamond$  **Source of GTF is important** Ensembl GTF is not quite the same as UCSC GTF

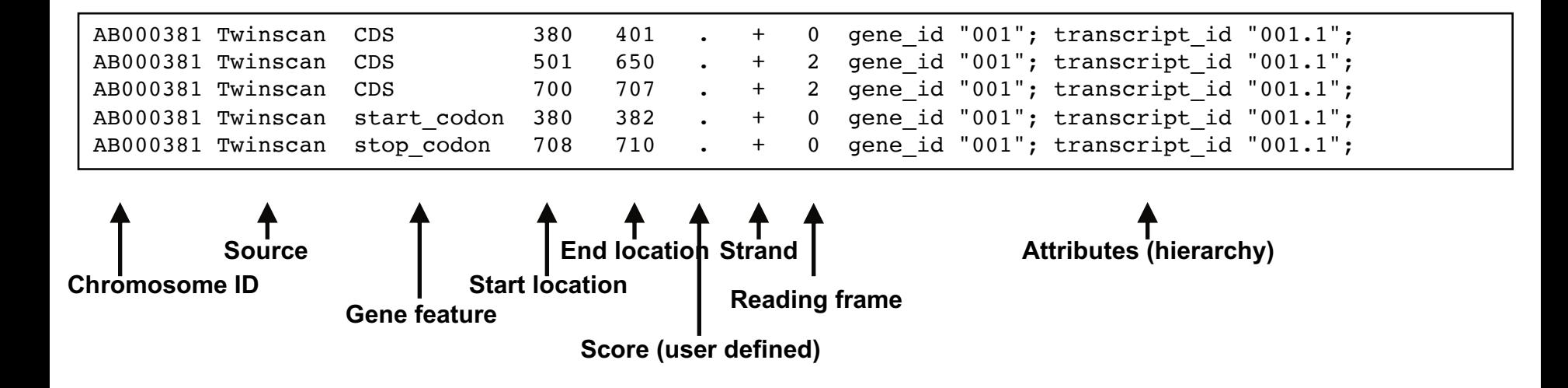

## Feature formats : **GFF3**

## *General feature format (v3)*

- $\diamond$  Tab-delimited file to store genomic features, e.g. genomic intervals of genes and gene structure
- $\Diamond$  Meant to be unified replacement for GFF/GTF (includes specification)
- $\Diamond$  All but UCSC have started using this (UCSC prefers their own internal formats)

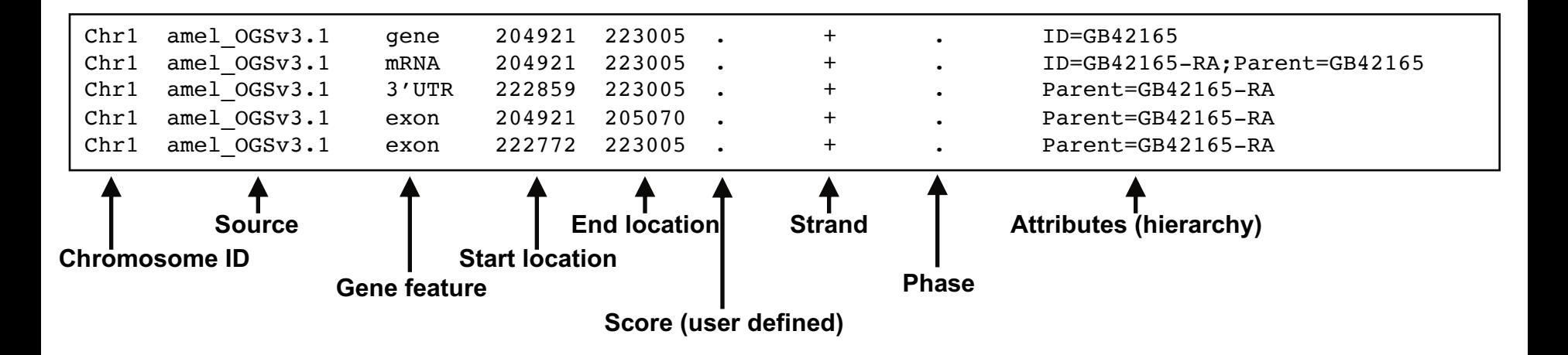

## Feature formats: **GFF3 vs. GTF**

#### ² **GFF3 – General feature format**

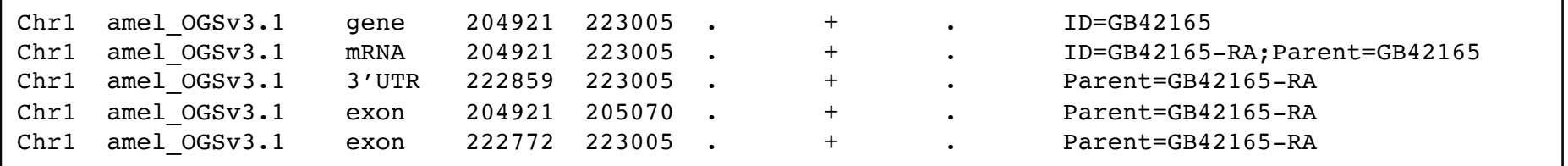

#### ² **GTF – Gene transfer format**

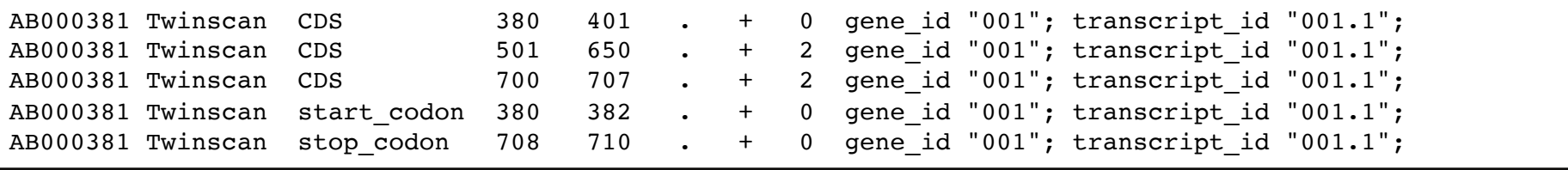

*Always check which of the two formats is accepted by your application of choice, sometimes they cannot be swapped*

# General Outline

- 1. From RNA to sequencing data
- 2. Experimental and practical considerations
- 3. Commonly encountered file formats
- **4. Transcriptomic analysis methods and tools**
	- a. Transcriptome assembly
	- b. Differential gene expression

# Detailed Outline

- 4. **Transcriptomic analysis methods and tools**
	- **a. Steps common to both assembly and differential gene expression**
		- ² **Download data**
		- ² **Quality check**
		- ² **Data alignment**
	- b. Assembly
	- c. Differential Gene Expression
	- d. Choosing a method, the considerations…
	- e. Final thoughts and observations

# Obtain sequence data

- 1. If you are using the R.J.C. Biotechnology Center and the Biocluster
	- $\Leftrightarrow$  [Globus](https://www.globus.org/) is most direct route
		- $\diamond$  [CNRG instructions](http://help.igb.illinois.edu/Globus)
- 2. Download data to a computer and upload to Biocluster using an SFTP client
	- ² [Cyberduck,](http://download.cnet.com/Cyberduck/3000-2160_4-10246246.html) [WinSCP…](https://winscp.net/eng/download.php)
- 3. Can also use linux commands such as:
	- $\diamondsuit$  scp, rsync, wget, ...

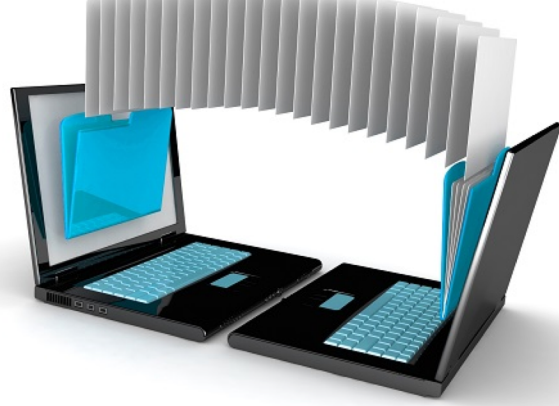
## Globus

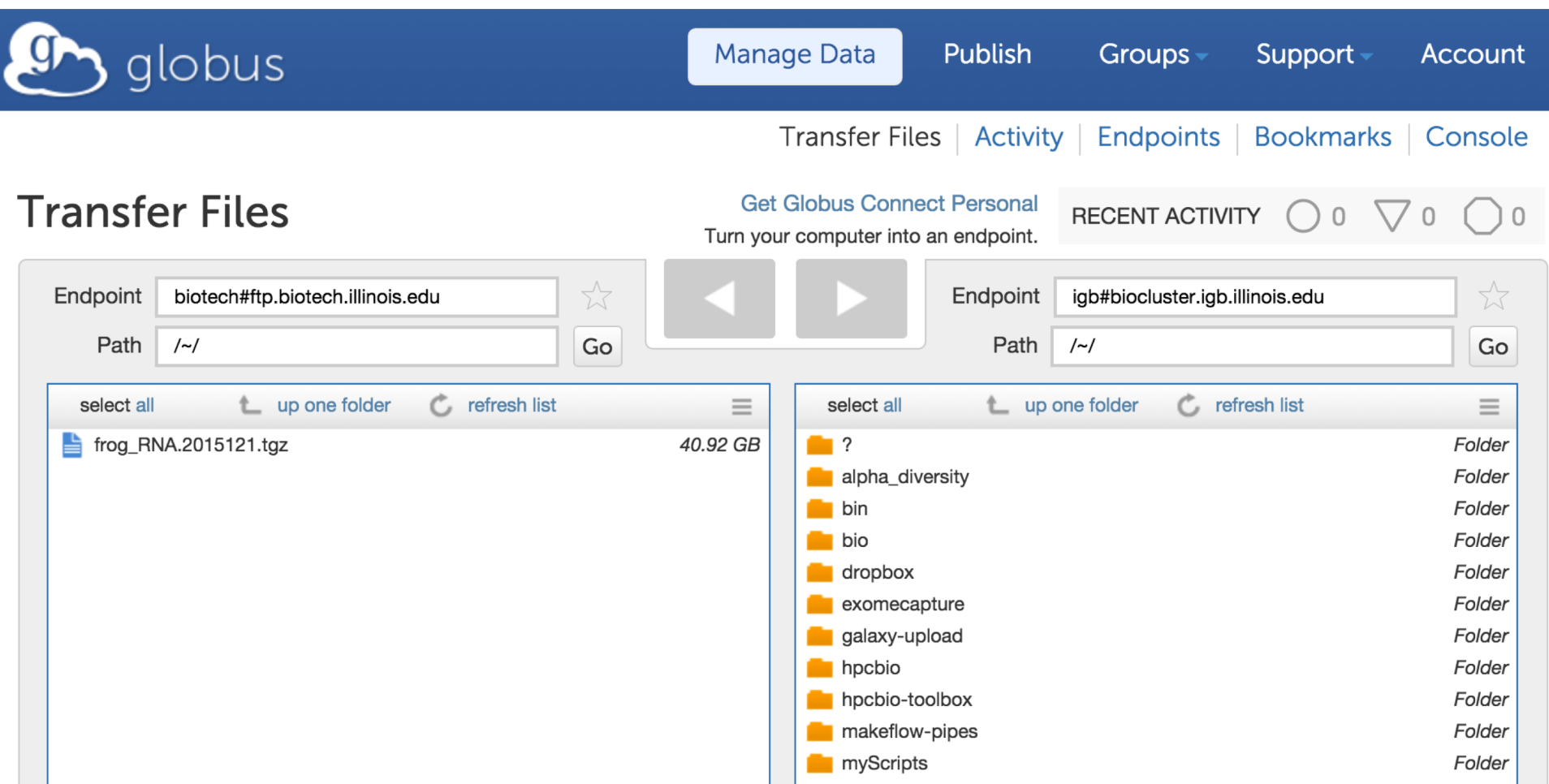

#### I ILLINOIS IGB

## So how can we check the quality of our raw sequences?

### Software called **FASTQC**

- Name is a play on FASTQ format and QC (Quality Control)
- Checks quality by several metrics, and creates a visual report

## FASTQC: Quality Scores

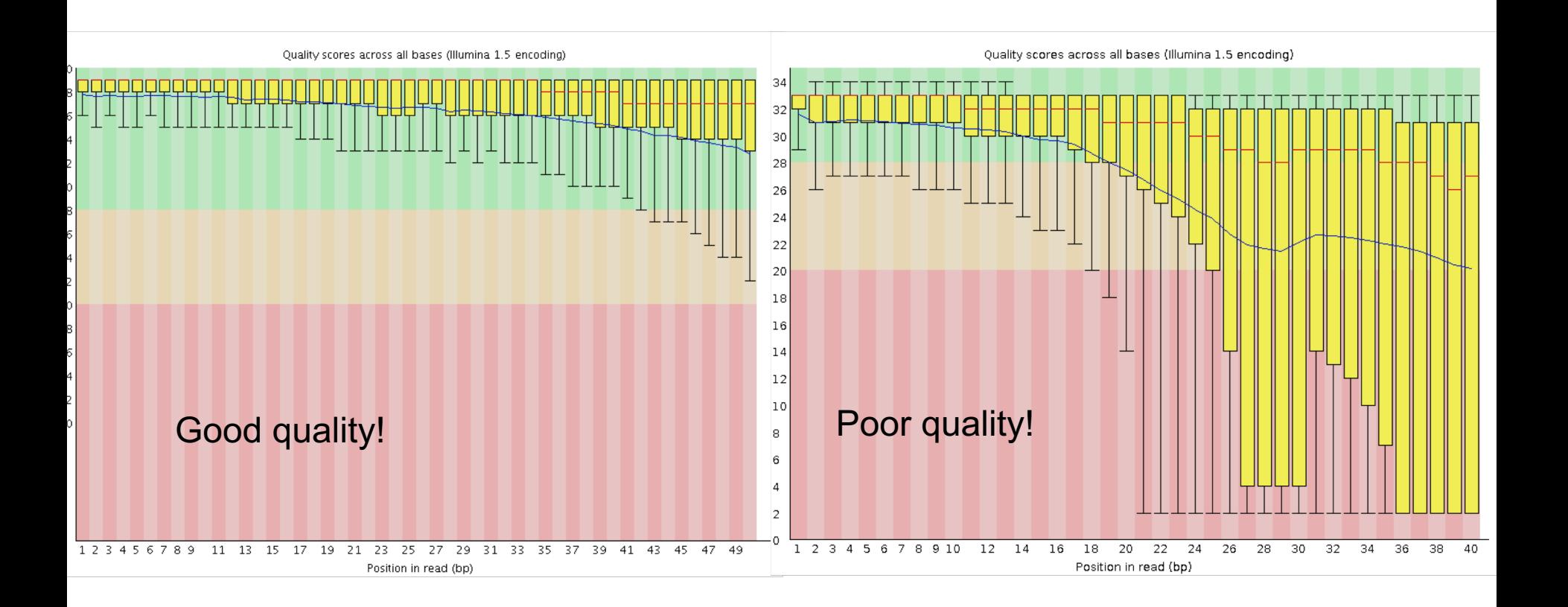

### FASTQC cont...

### **Additional metrics**

- Presence of, and abundance of contaminating sequences
- Average read length
- GC content
- And more!

### **Assumes that your data is:**

- WGS (i.e. evenish sampling of the whole genome)
- Derived from DNA
- Derived from one species

### **So keep this in mind when interpreting results**

# What do I do when FastQC calls my data poor?

- Poor quality at the ends can be remedied
- Left-over adapter sequences in the reads can be removed
	- Always trim adapters as a matter of routine
- We need to amend these issues so we get the best possible alignment
- After trimming, it is best to rerun the data through FastQC to check the resulting data

### Quality Before & After

#### **Before quality trimming <b>After quality trimming After quality trimming**

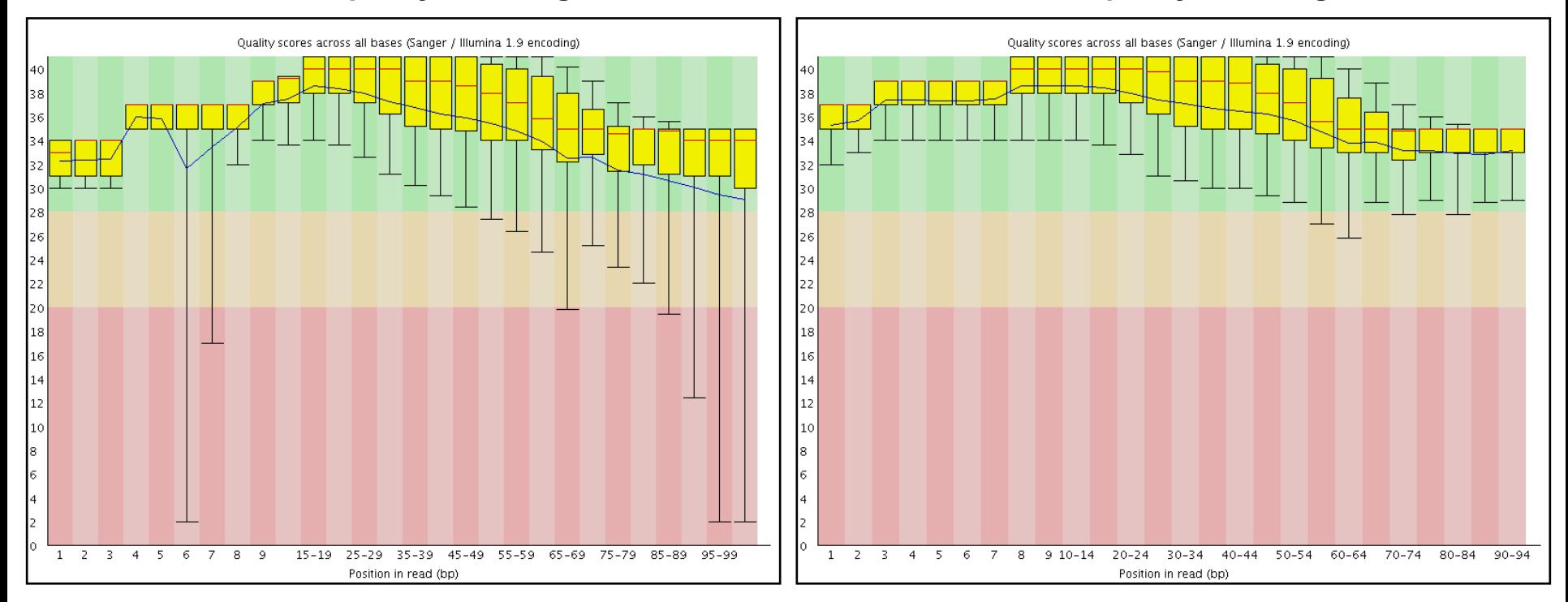

### Data Alignment

We need to align the sequence data to our genome of interest

• If aligning RNASeq data to the genome, almost always pick a splice-aware aligner

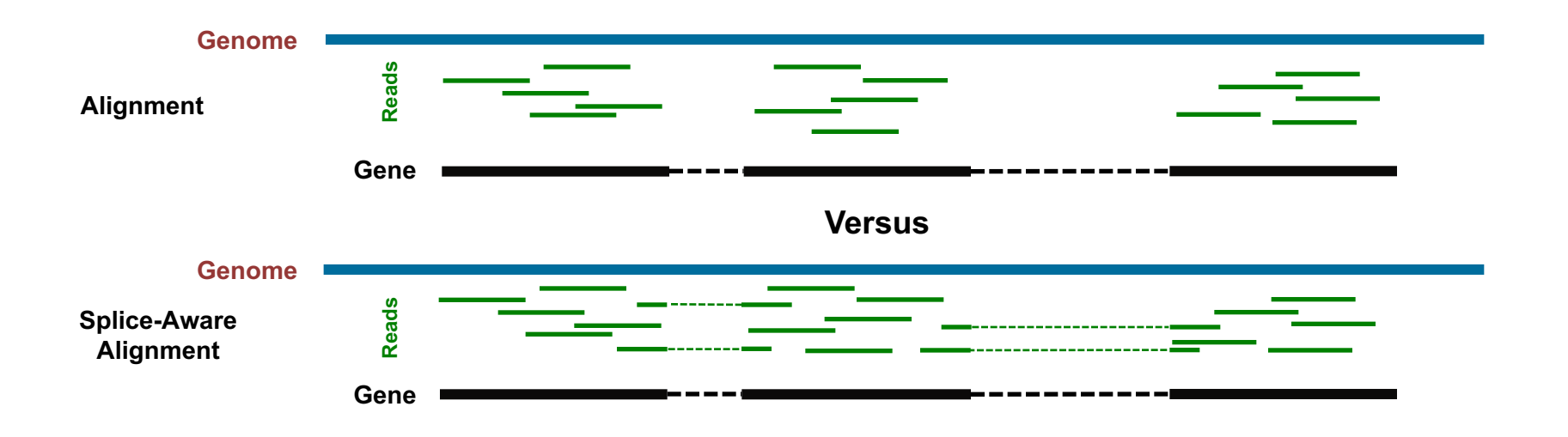

### Data Alignment

Splice-aware aligners: recommended for most applications

[STAR,](https://github.com/alexdobin/STAR) [HiSat2,](https://ccb.jhu.edu/software/hisat2/index.shtml) [Novoalign](http://www.novocraft.com/main/index.php) (not free), [MapSplice2,](http://www.netlab.uky.edu/p/bioinfo/MapSplice2) [GSNAP,](http://research-pub.gene.com/gmap/) [ContextMap2](https://www.bio.ifi.lmu.de/software/contextmap/) …

Non-splice aware aligners: ideal for bacterial genomes

[BWA](http://bio-bwa.sourceforge.net/), [Novoalign](http://www.novocraft.com/main/index.php) (not free), [Bowtie2,](http://bowtie-bio.sourceforge.net/bowtie2/manual.shtml) [HiSat2](https://ccb.jhu.edu/software/hisat2/index.shtml)

### Data Alignment

Other considerations when choosing an aligner:

- How does it deal with reads that map to **multiple locations**?
- How does it deal with **paired-end versus single-end** data?
- How many **mismatches** will it allow between the genome and the reads?
- What **assumptions** does it make about my genome, and can I change these assumptions?

### Always check the default settings of any software you use!!!

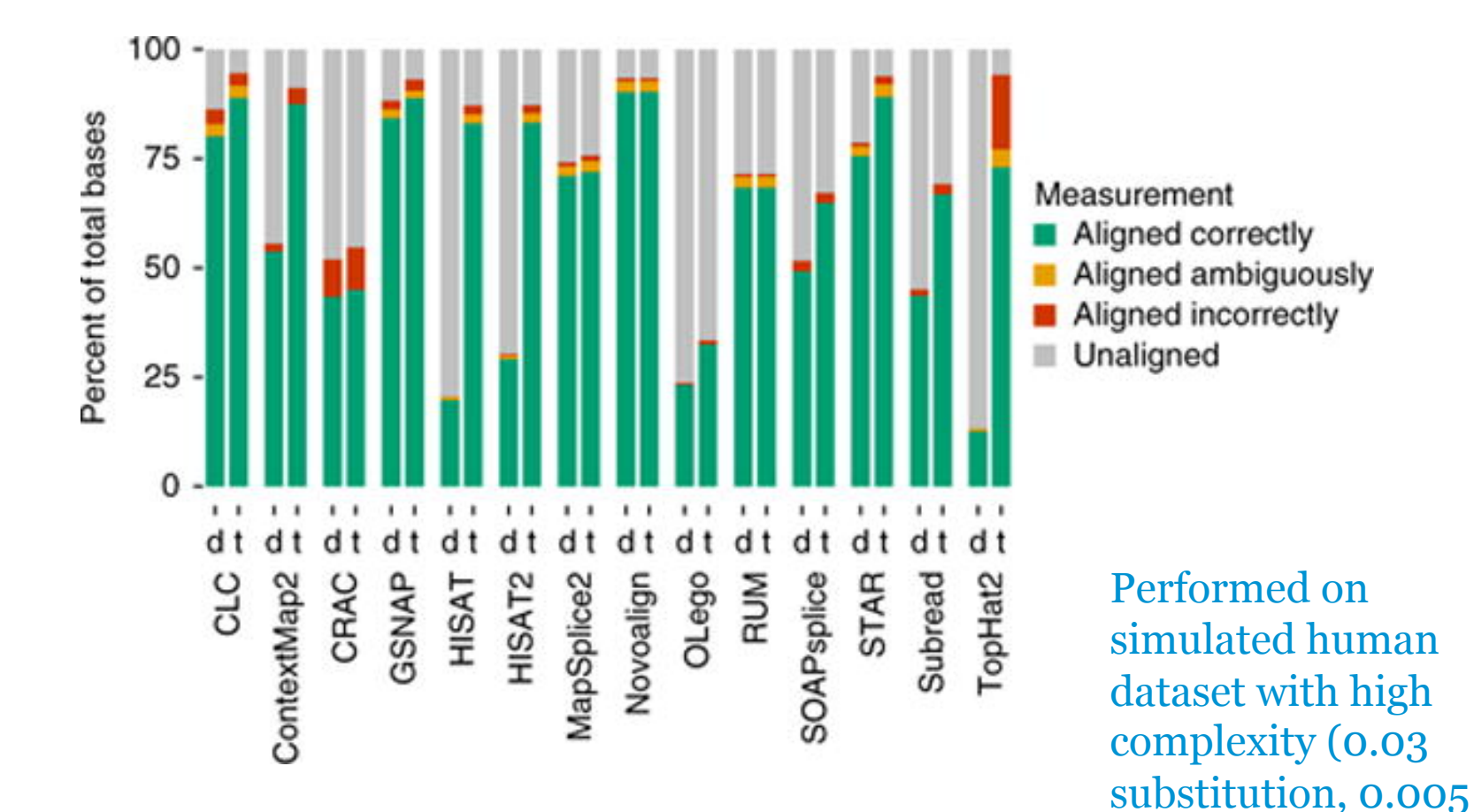

Baruzzo et. al, 2017, doi: [10.1038/nmeth.4106](https://dx.doi.org/10.1038%2Fnmeth.4106)

indel, 0.02 error)

## Alignment Visualization

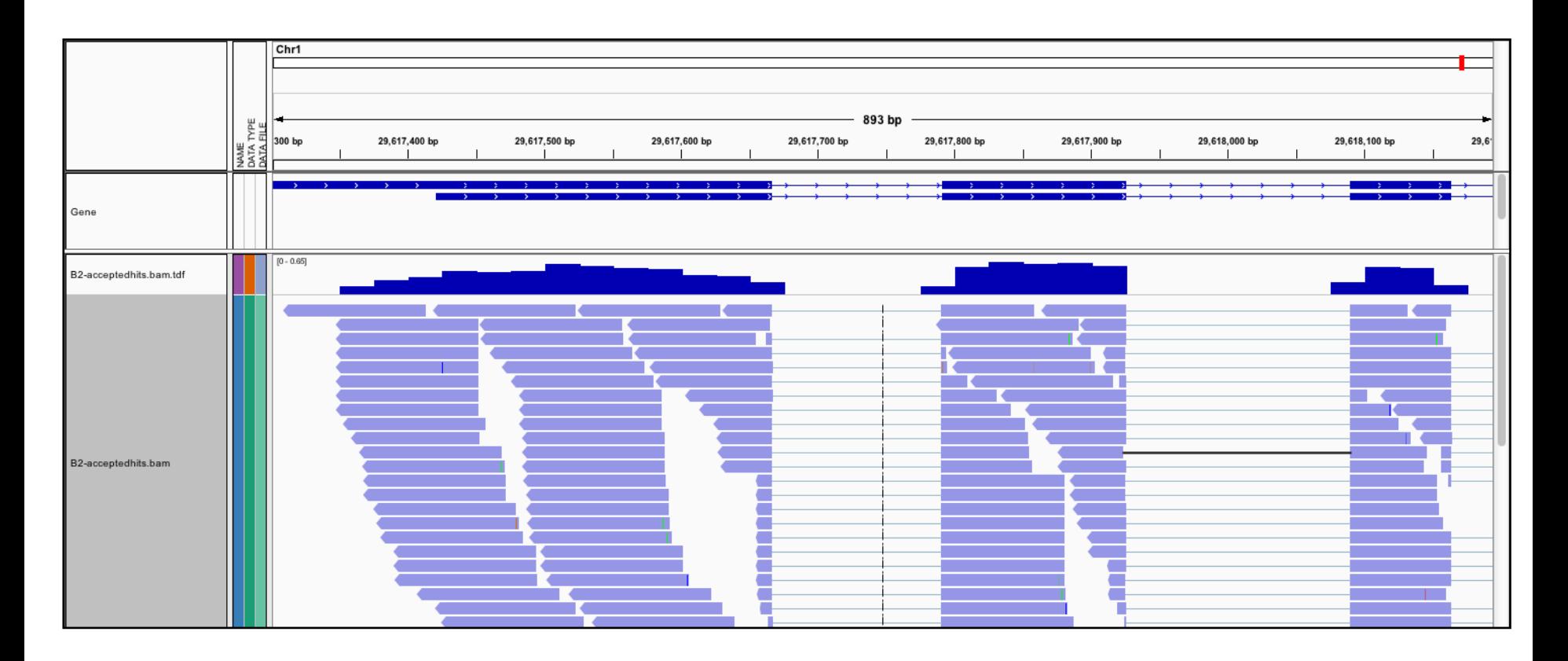

**[IGV](http://www.broadinstitute.org/igv/home) is the visualization tool used for this snapshot**

### Detailed Outline

### **Transcriptomic analysis methods and tools**

- a. Steps common to both assembly and differential gene expression
	- $\Diamond$  Download data
	- $\Diamond$  Quality check
	- $\Diamond$  Data alignment

#### **b. Assembly**

- c. Differential Gene Expression
- d. Choosing a method, the considerations…
- e. Final thoughts and observations

### Transcriptome Assembly Overview

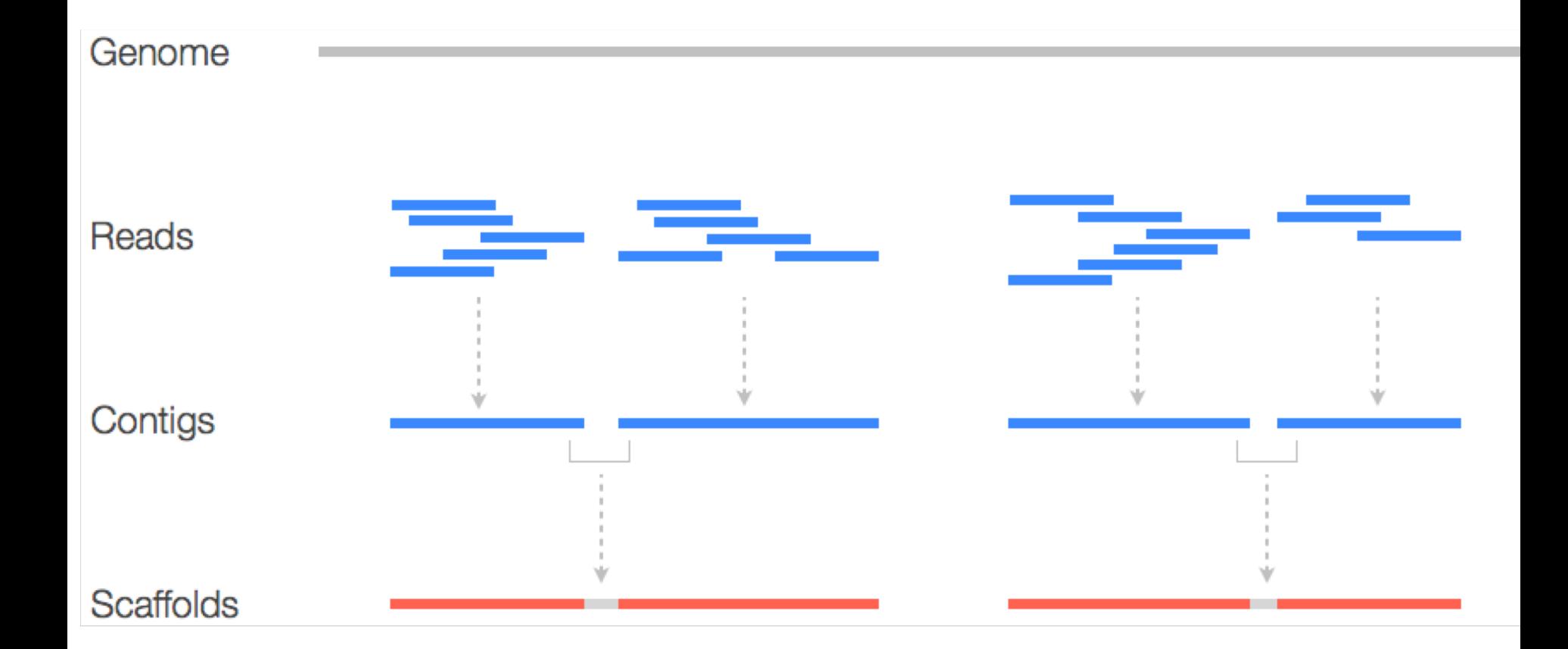

#### **End goal: A complete and comprehensive set of gene-models**

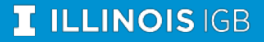

### Transcriptome Assembly Overview

Two main types of assemblies

- Reference-based assembly
- *de novo* assembly

### Reference-based assembly

Used when the genome reference sequence is known, and:

- $\diamond$  Transcriptome data is not available
- $\diamond$  Transcriptome data is available but not good enough,

 $\diamond$  i.e. missing isoforms of genes, or unknown non-coding regions

- $\diamond$  The existing transcriptome information is for a different tissue type
- $\diamond$  [Stringtie](https://ccb.jhu.edu/software/stringtie/), and [Scripture](http://www.broadinstitute.org/software/scripture/) are some reference-based transcriptome assemblers

#### *Reference-based assembly*

#### a. Splice align reads to

genome

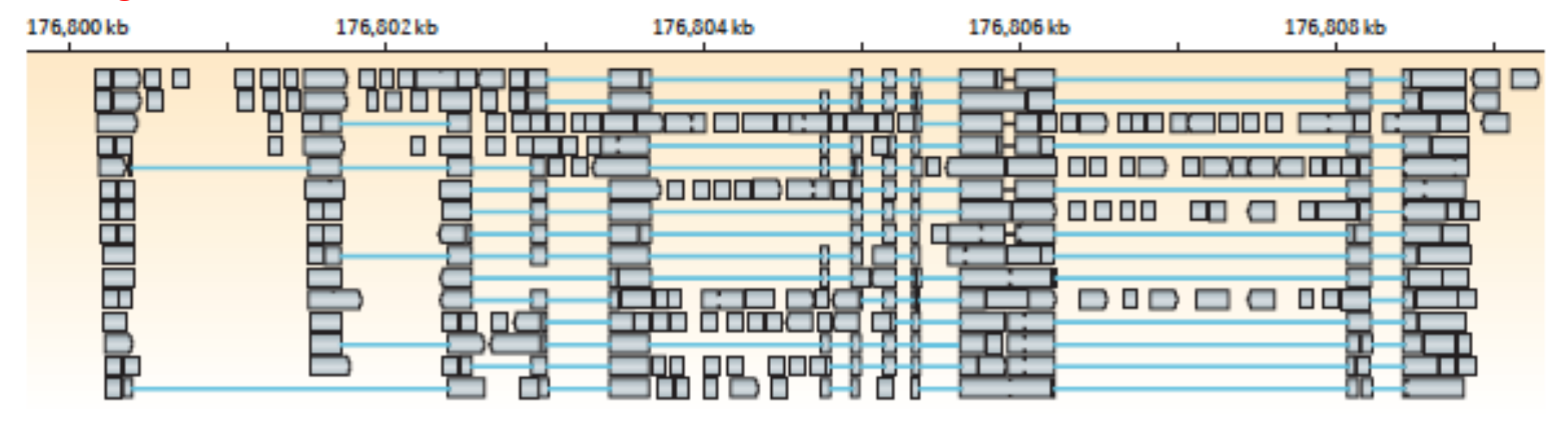

b. Build graph representing alternative splicing events

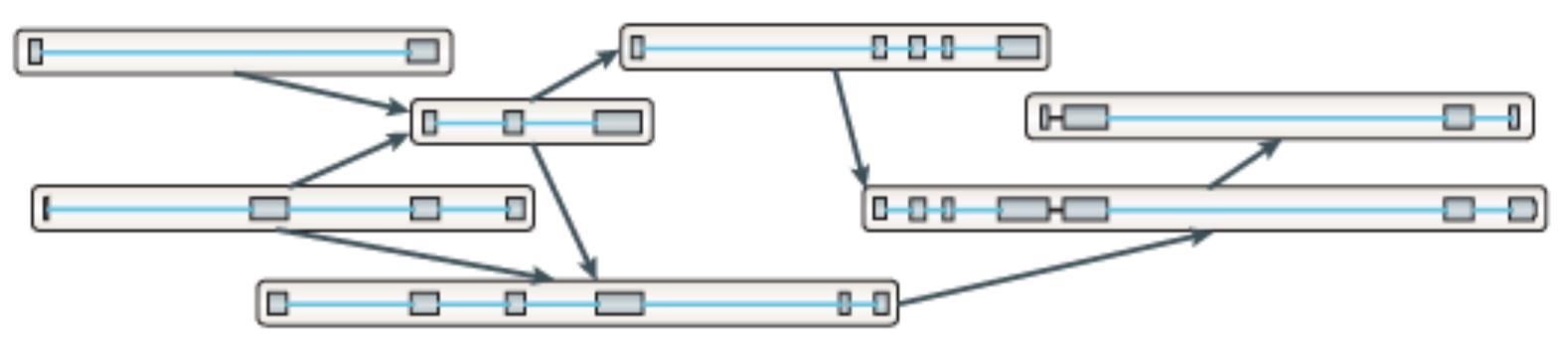

*Reference-based assembly*

b. Build graph representing alternative splicing events

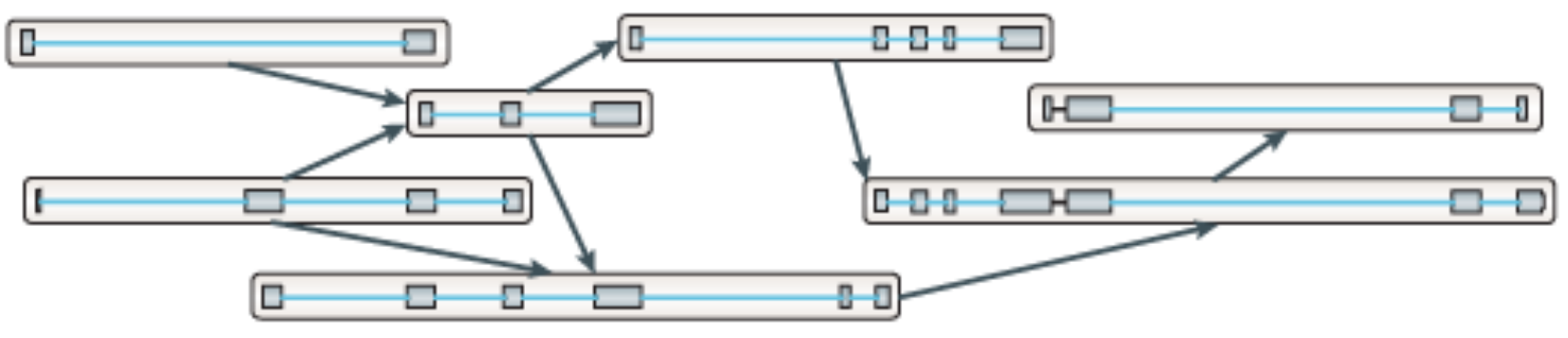

*Reference-based assembly*

b. Build graph representing alternative splicing events

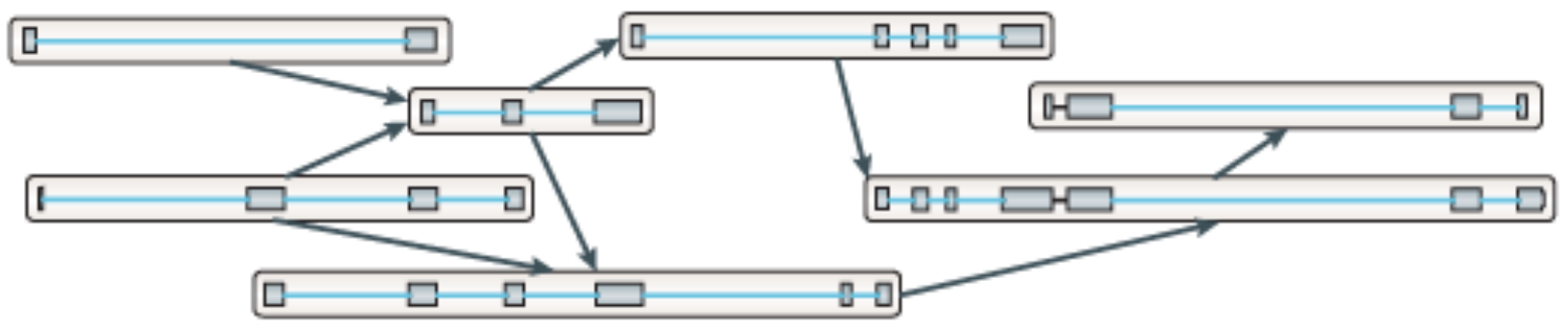

c. Traverse the graph to assemble variants

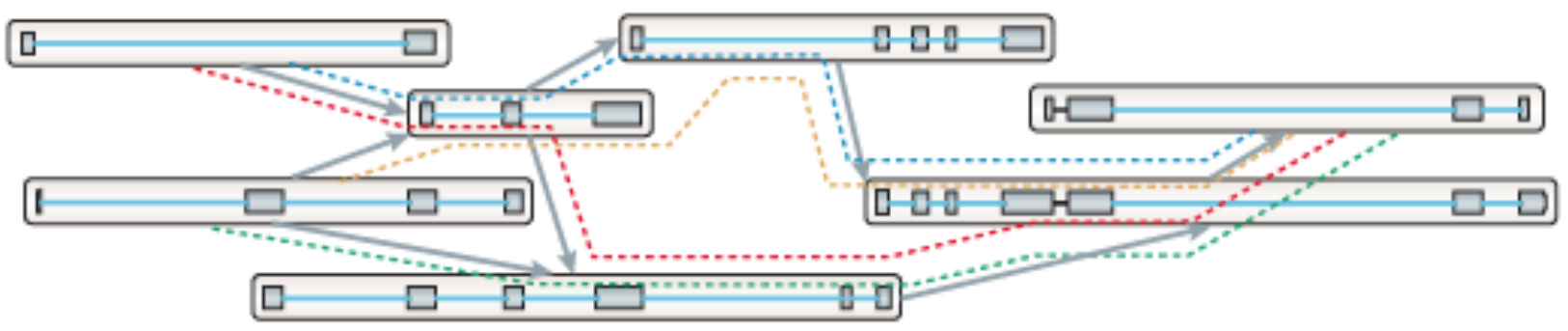

*Reference-based assembly*

#### c. Traverse the graph to assemble variants

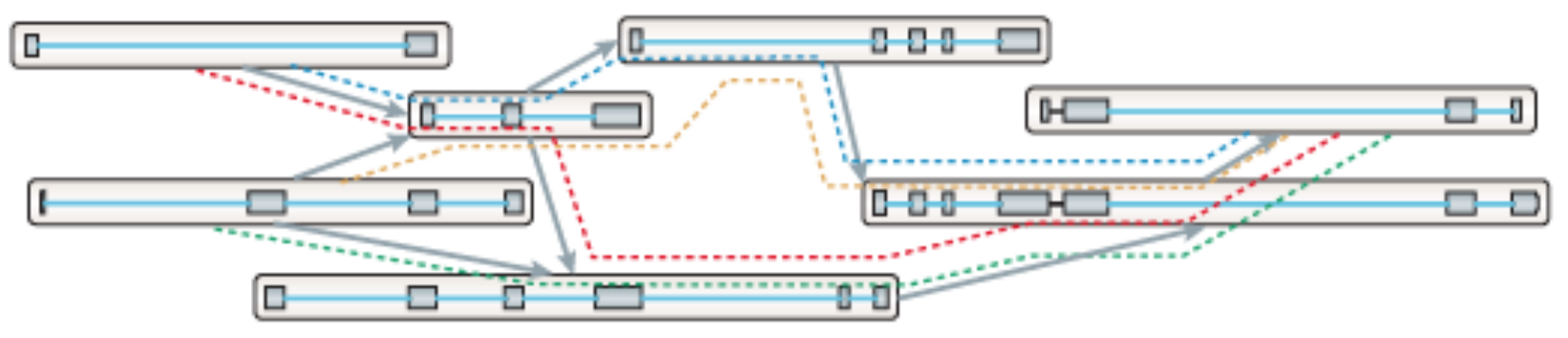

#### d. Assembled isoforms

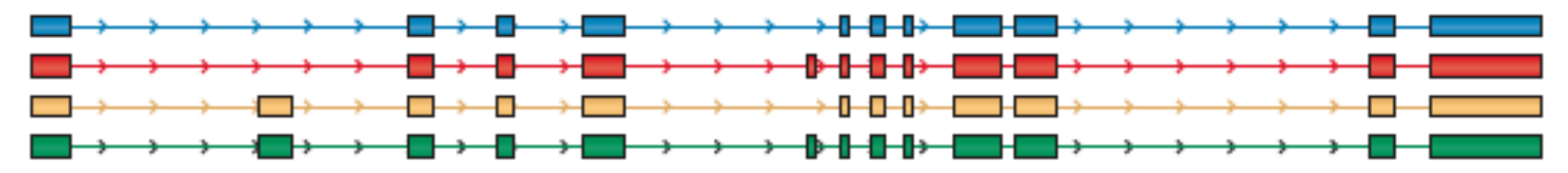

Martin J.A. and Wang Z., Nat. Rev. Genet. (2011) 12:671–682

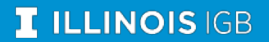

CARL R. WOESE INSTITUTE FOR GENOMIC BIOLOGY

### *De novo* assembly

Used when very little information is available for the genome

- $\diamond$  Often the first step in putting together information about an unknown genome
- **☆ Amount of data needed for a good** *de novo* **assembly is higher than** what is needed for a reference-based assembly
- $\diamondsuit$  Can be used for genome annotation, once the genome is assembled
- ☆ [Trinity,](https://github.com/trinityrnaseq/trinityrnaseq/wiki) [SPAdes,](mailto:https://github.com/ablab/spades) and [TransABySS](http://www.bcgsc.ca/platform/bioinfo/software/trans-abyss), are examples of well-regarded transcriptome assemblers

*De novo assembly (De Bruijn graph construction)*

#### a Generate all substrings of length k from the reads

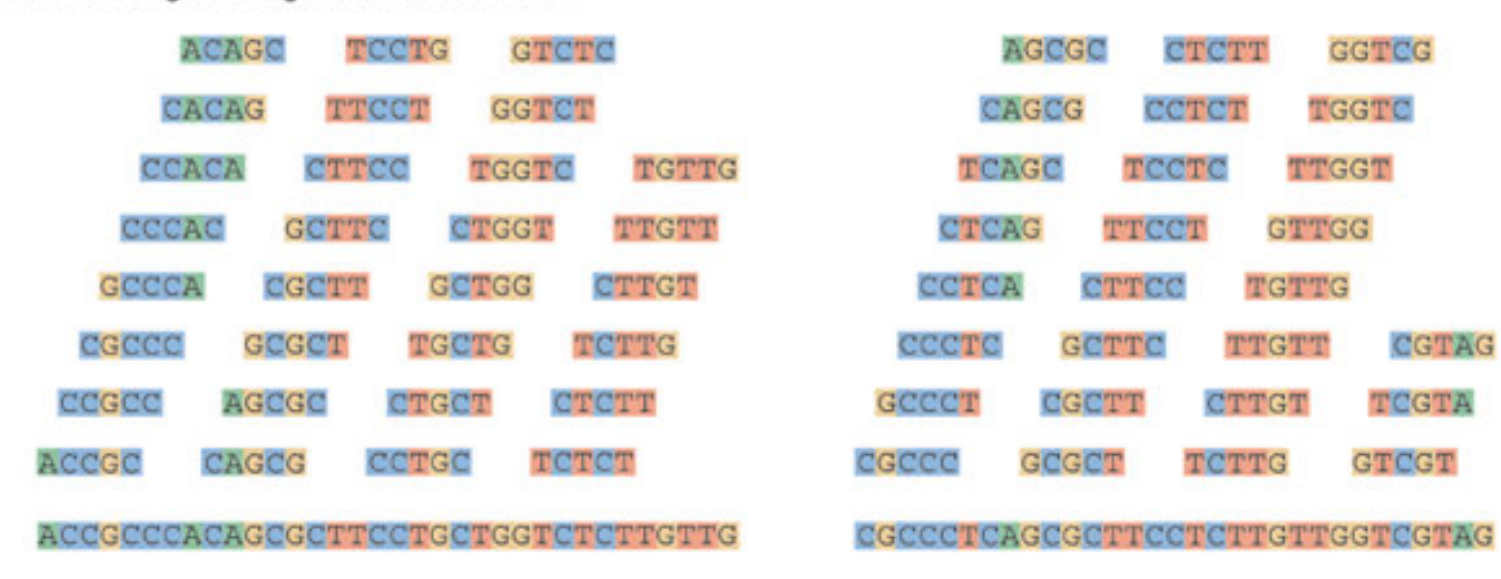

Martin J.A. and Wang Z., Nat. Rev. Genet. (2011) 12:671–682

 $-k$ -mers ( $k=5$ )

 $-<sup>Reads</sup>$ 

*De novo assembly (De Bruijn graph construction)*

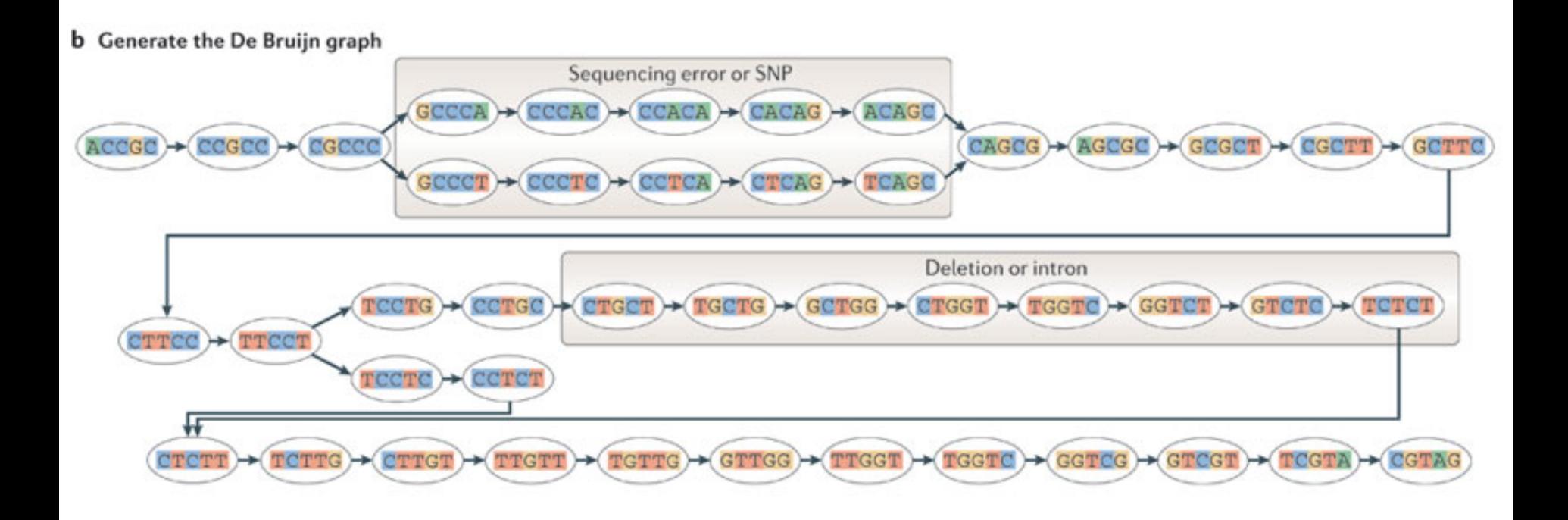

*De novo assembly (De Bruijn graph construction)*

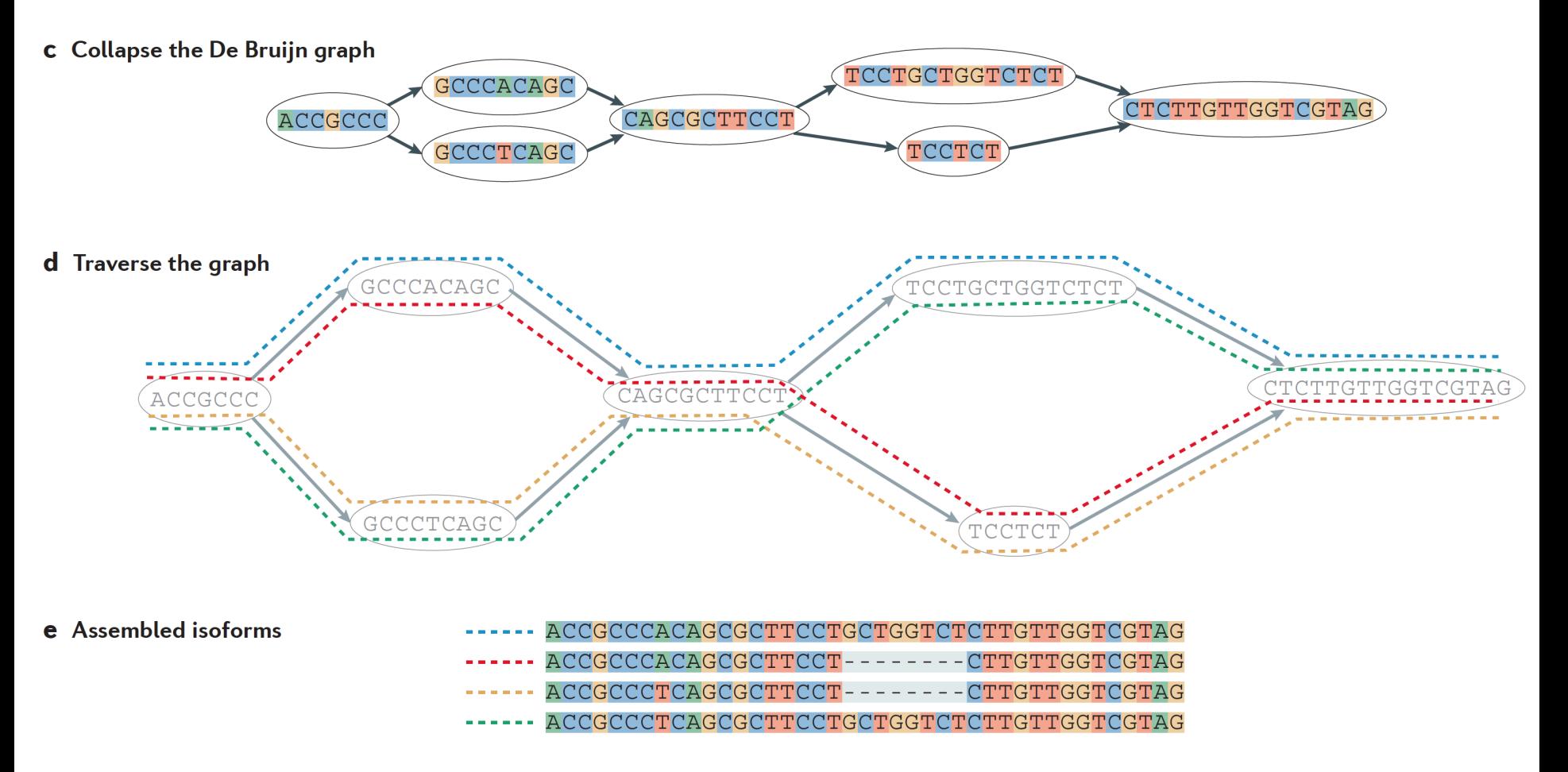

Martin J.A. and Wang Z., Nat. Rev. Genet. (2011) 12:671–682

#### **I ILLINOIS IGB**

## Combined Transcriptome Assembly

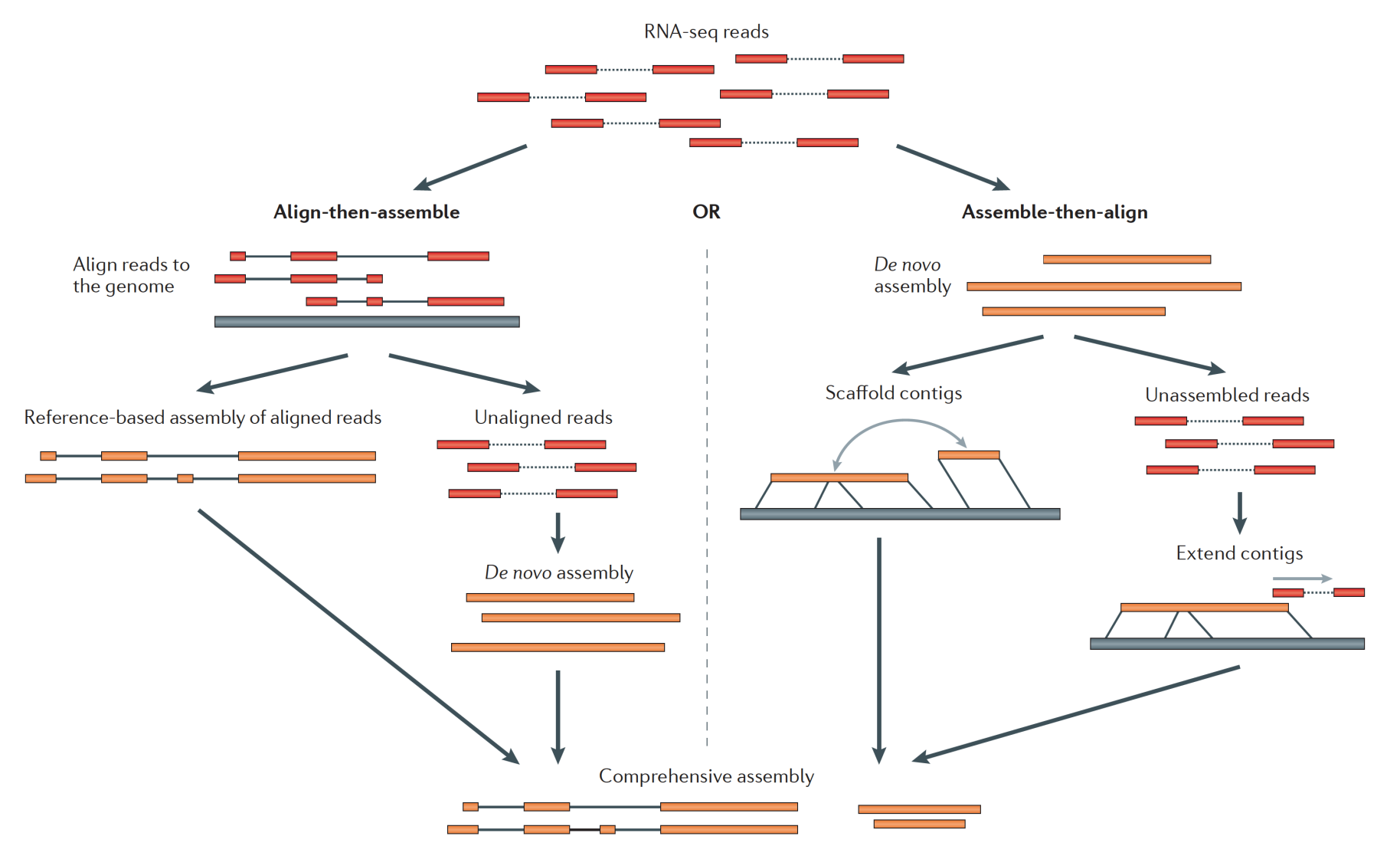

## How good is my assembly?

- Are all the genes I expected in the assembly?
- Do I have complete genes?
- Are the contigs assembled correctly?
- How does it look compared to a close reference?

### Tools for Evaluating Assembly: *using the information you have*

- [TransRate](http://hibberdlab.com/transrate/) evaluates assembly using reads, paired end information, reference genome, protein data, etc.
	- Can generate a 'cleaned-up' or optimized assembly based on metrics
- **[DETONATE](http://deweylab.biostat.wisc.edu/detonate/)** evaluates assembly based on read mapping and/or reference information

### Tools for Evaluating Assembly: *conserved gene sets*

**BUSCO**: From Evgeny Zdobnov's group, University of Geneva

Coverage is indicative of quality and completeness of assembly

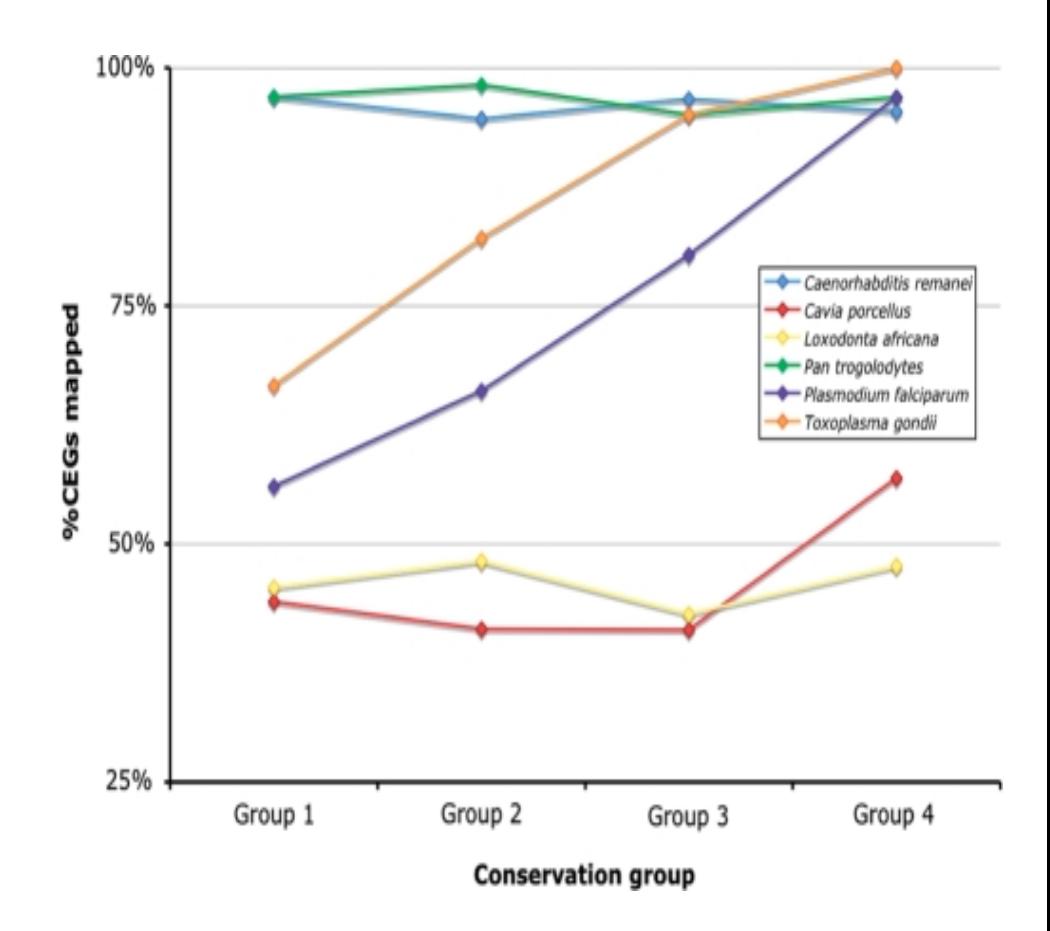

### Detailed Outline

### **Transcriptomic analysis methods and tools**

- a. Steps common to both assembly and differential gene expression
	- $\Diamond$  Download data
	- $\Diamond$  Quality check
	- $\Diamond$  Data alignment
- b. Assembly

#### **c. Differential Gene Expression**

- d. Choosing a method, the considerations…
- e. Final thoughts and observations

### Differential Gene Expression Steps

- 1. Quality control steps
- 2. Align reads to a reference genome with splice aware software (unless bacterial)
- 3a. Use a gene counting software to obtain the number of read counts per known gene.
- 3b. Alternatively, use a transcript counting software
- 4. Run statistical software on the gene/transcript counts

## Differential Gene Expression *different options*

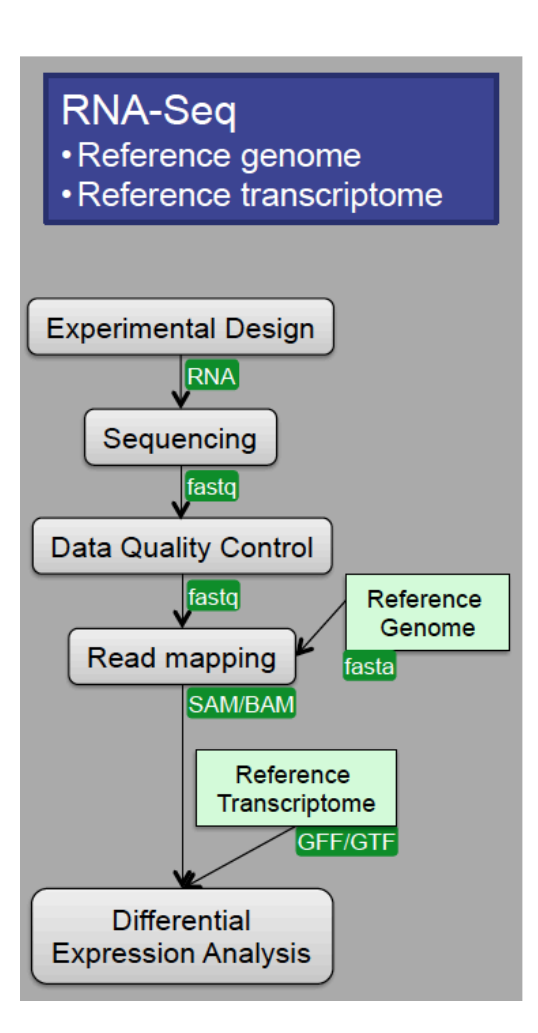

### Differential Gene Expression *different options*

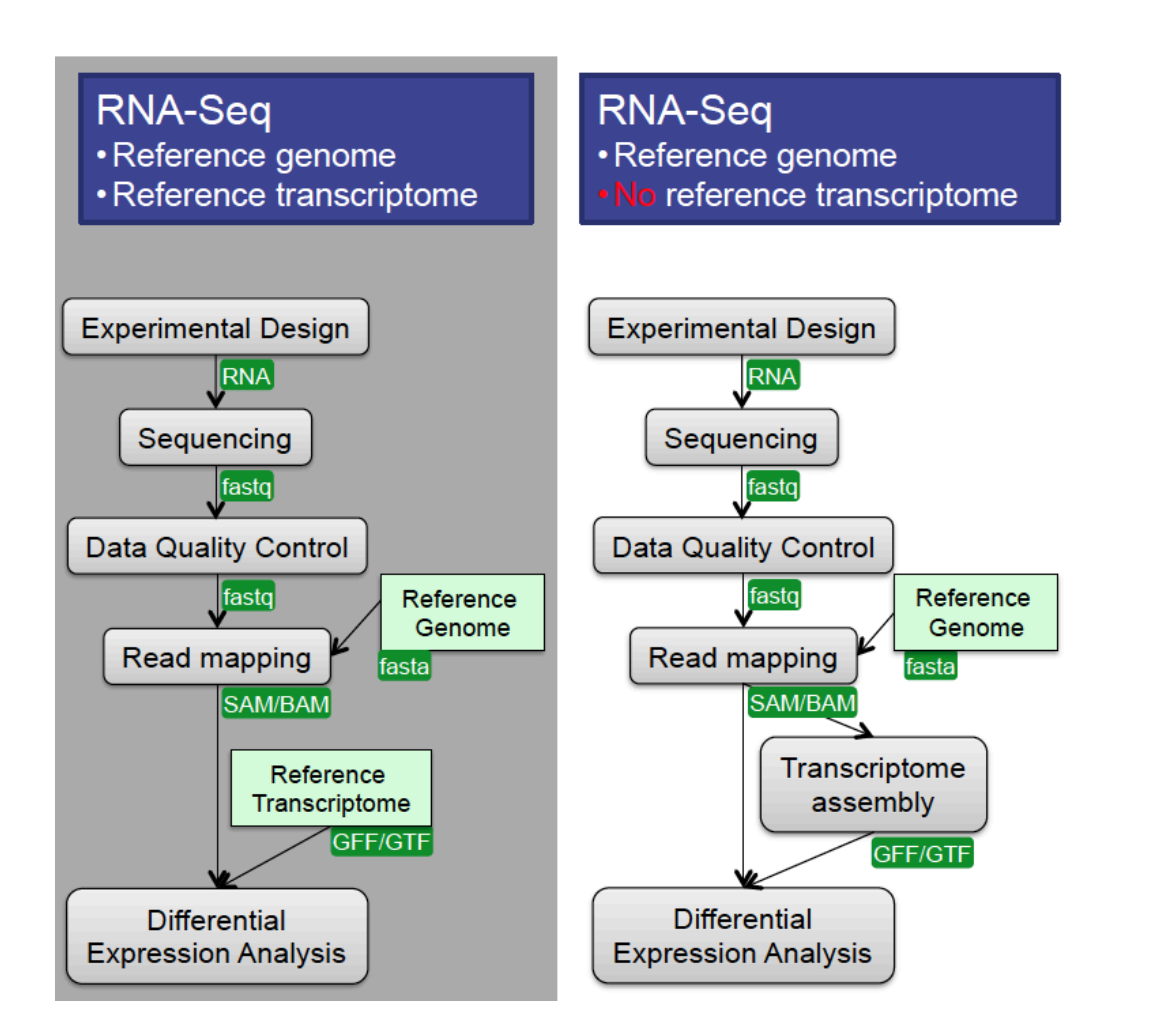

#### **I ILLINOIS IGB**

CARL R. WOESE INSTITUTE FOR GENOMIC BIOLOGY

## Differential Gene Expression *different options*

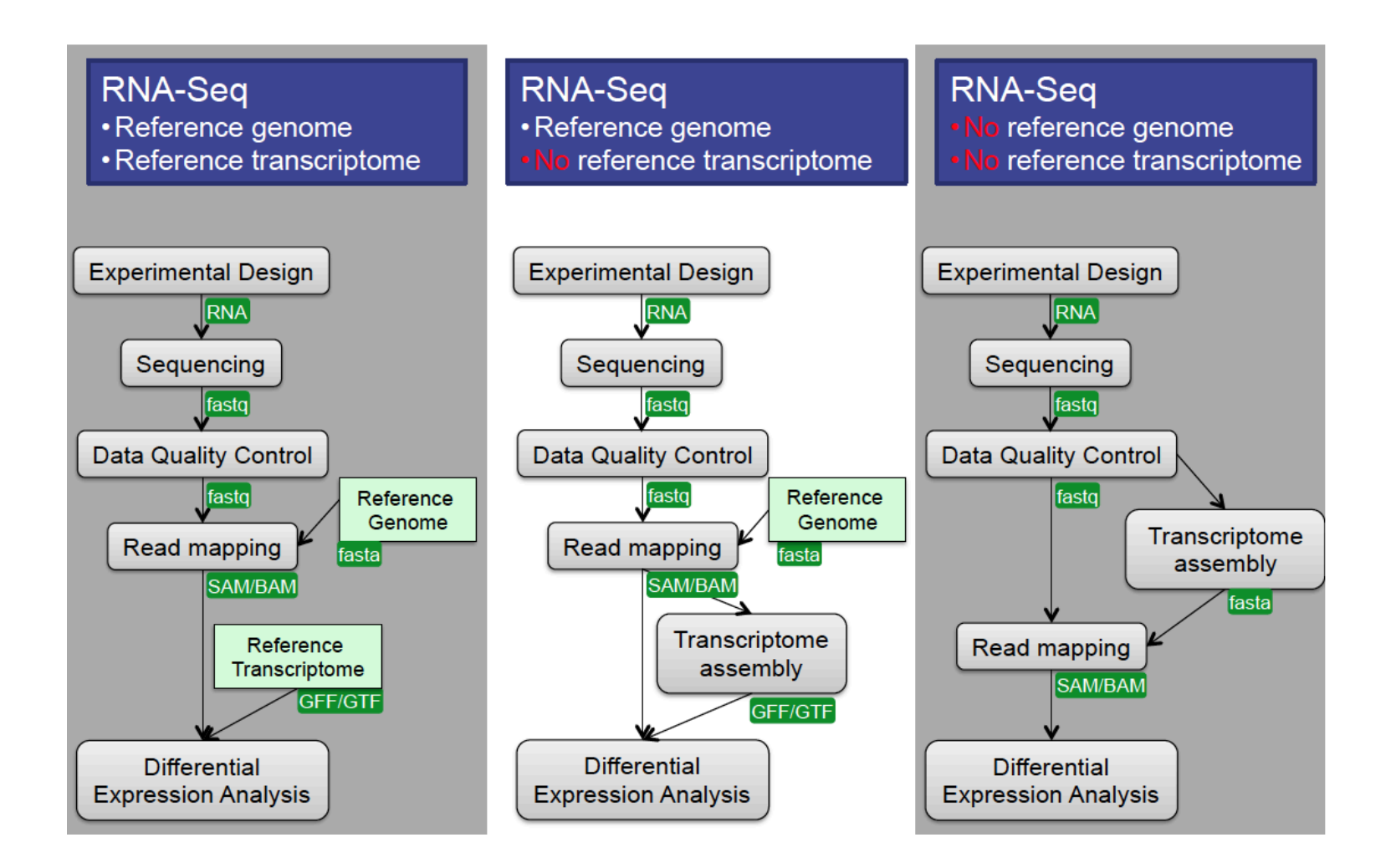

#### **I ILLINOIS IGB**

#### CARL R. WOESE INSTITUTE FOR GENOMIC BIOLOGY

### Gene Counting

When selecting software consider whether you want to obtain raw read counts or normalized read counts? This will depend on the statistical analysis you wish to perform downstream

- [htseq](http://www-huber.embl.de/users/anders/HTSeq/doc/count.html) & [feature-counts](http://bioinf.wehi.edu.au/featureCounts/) return raw read counts
	- Required for R programs like DESeq & EdgeR
- StringTie returns FPKM normalized counts for each gene

### DGE Statistical Analyses

1. The first step is proper normalization of the data

 $\diamond$  Often the statistical package you use will have a normalization method that it prefers and uses exclusively (e.g. [Voom,](http://stuff.mit.edu:8001/afs/athena.mit.edu/software/r_v2.15.1/lib/R/library/limma/html/voom.html) FPKM, TMM (used by EdgeR))

2. Is your experiment a pairwise comparison?

☆ Ballgown, [EdgeR](http://www.bioconductor.org/packages/release/bioc/html/edgeR.html), [DESeq](http://www-huber.embl.de/users/anders/DESeq/)

3. Is it a more complex design?

**∀EdgeR, DESeq, other <u>[R/Bioconductor](http://www.bioconductor.org/help/workflows/high-throughput-sequencing/)</u> packages** 

### Statistical Results

- A list of significantly differentially expressed genes
- Heatmaps, Venn Diagrams, and more
- Annotation
- WGCNA
- ... and more!

### EdgeR: MDS Plot

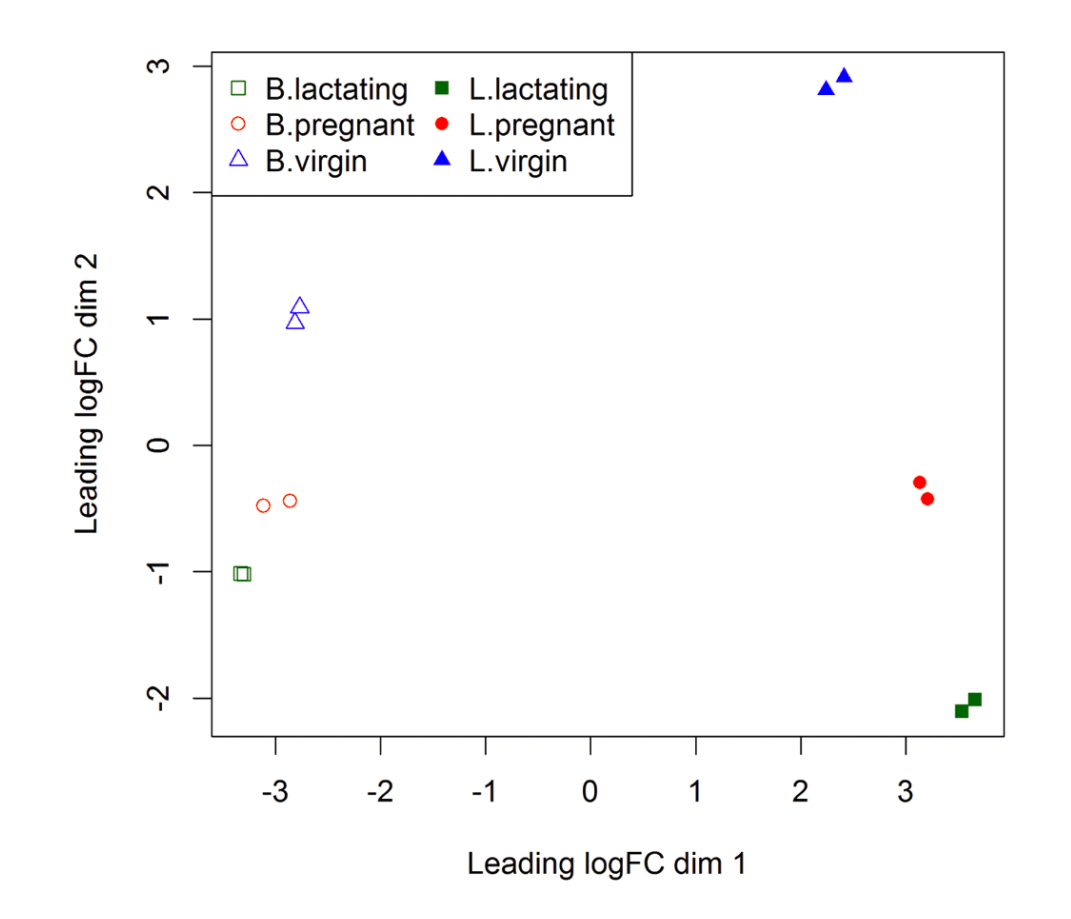

<https://f1000research.com/articles/5-1438> (doi: 10.12688/f1000research.8987.2)
#### EdgeR: MD Plot

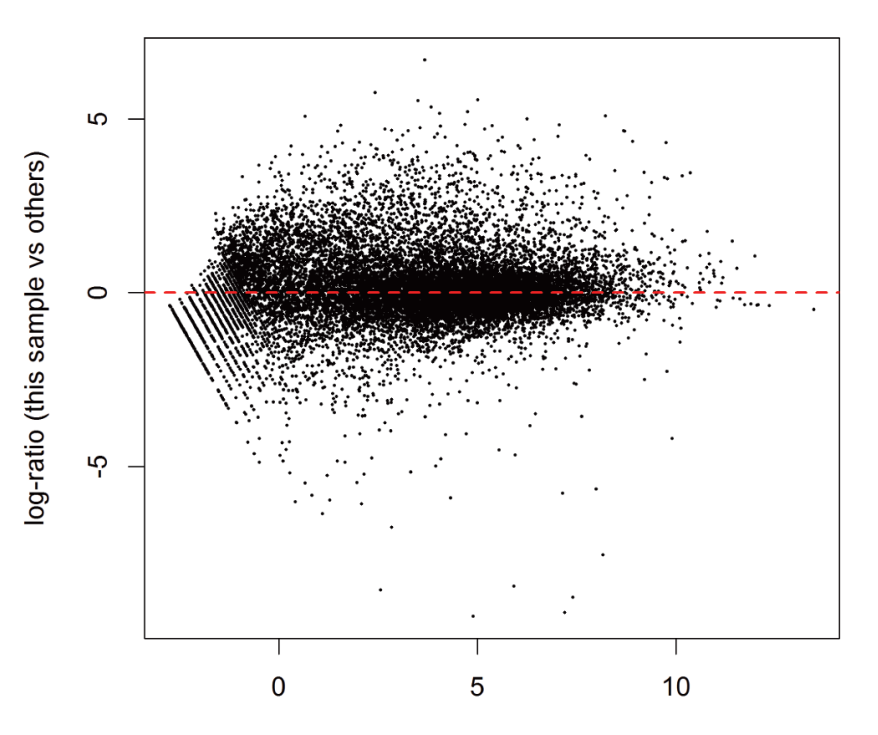

MCL1.DG

Average log CPM (this sample and others)

<https://f1000research.com/articles/5-1438> (doi: 10.12688/f1000research.8987.2)

#### **I ILLINOIS IGB**

# EdgeR Results: Dispersion Estimation

**QL Plot BCV Plot**

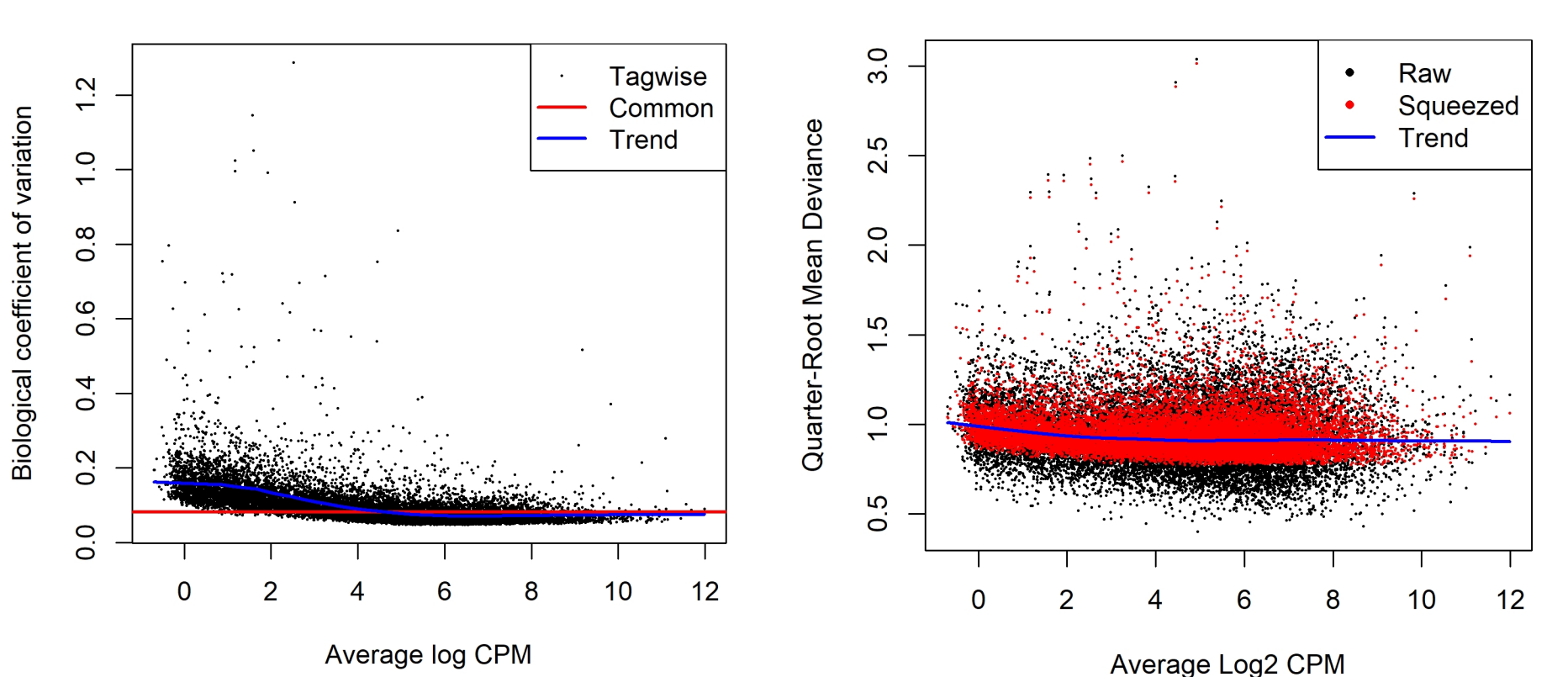

<https://f1000research.com/articles/5-1438>

**I ILLINOIS IGB** 

CARL R. WOESE INSTITUTE FOR GENOMIC BIOLOGY

#### Transcript Counting Methods

- Can't use STAR/featureCounts at transcript level
- If you try, many more reads will be ambiguous and will be discarded

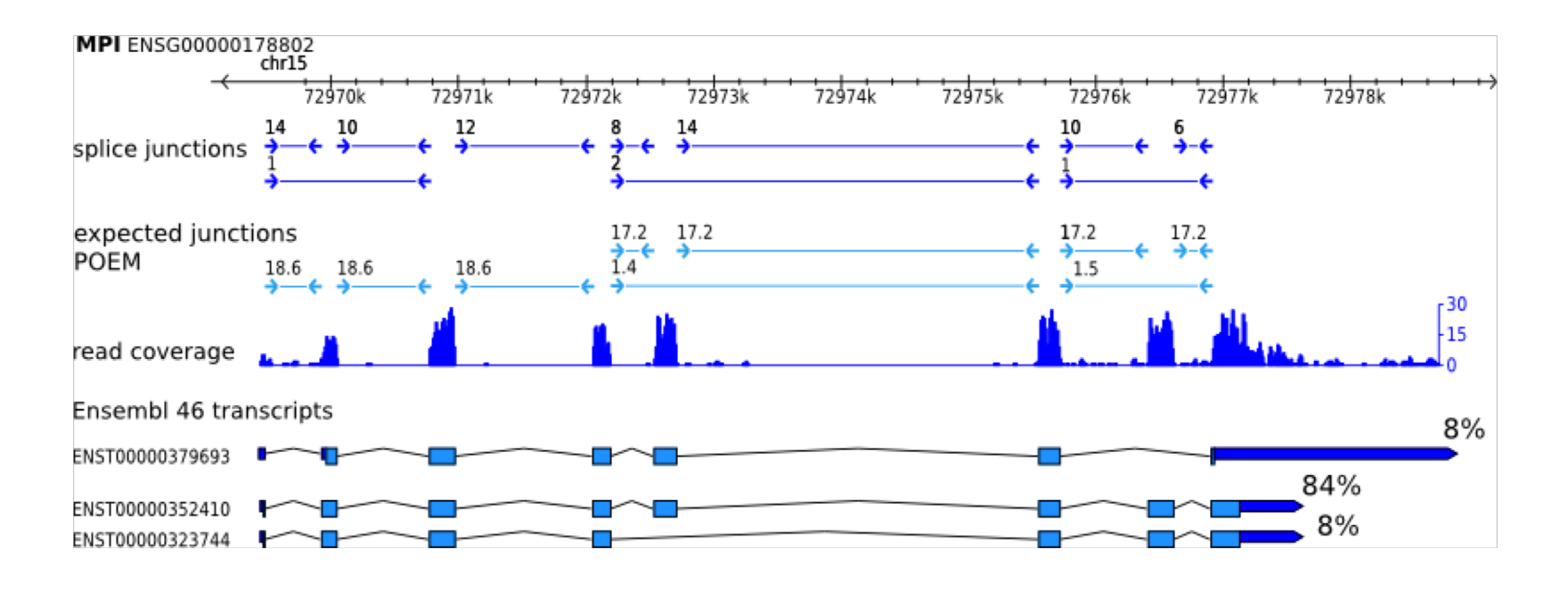

http://www.cs.cmu.edu/~maschulz/projects.html

# Problems with STAR/featureCounts at gene level:

- 1. Multimapping reads not used, leading to underestimation of gene abundances, particularly for genes with more shared sequence
- 2. A small percentage of genes may not ever be quantifiable using this method.
- 3. Genes that change relative isoform usage can have erroneous results due to changes in isoform length

#### Calculating expression of genes and transcripts

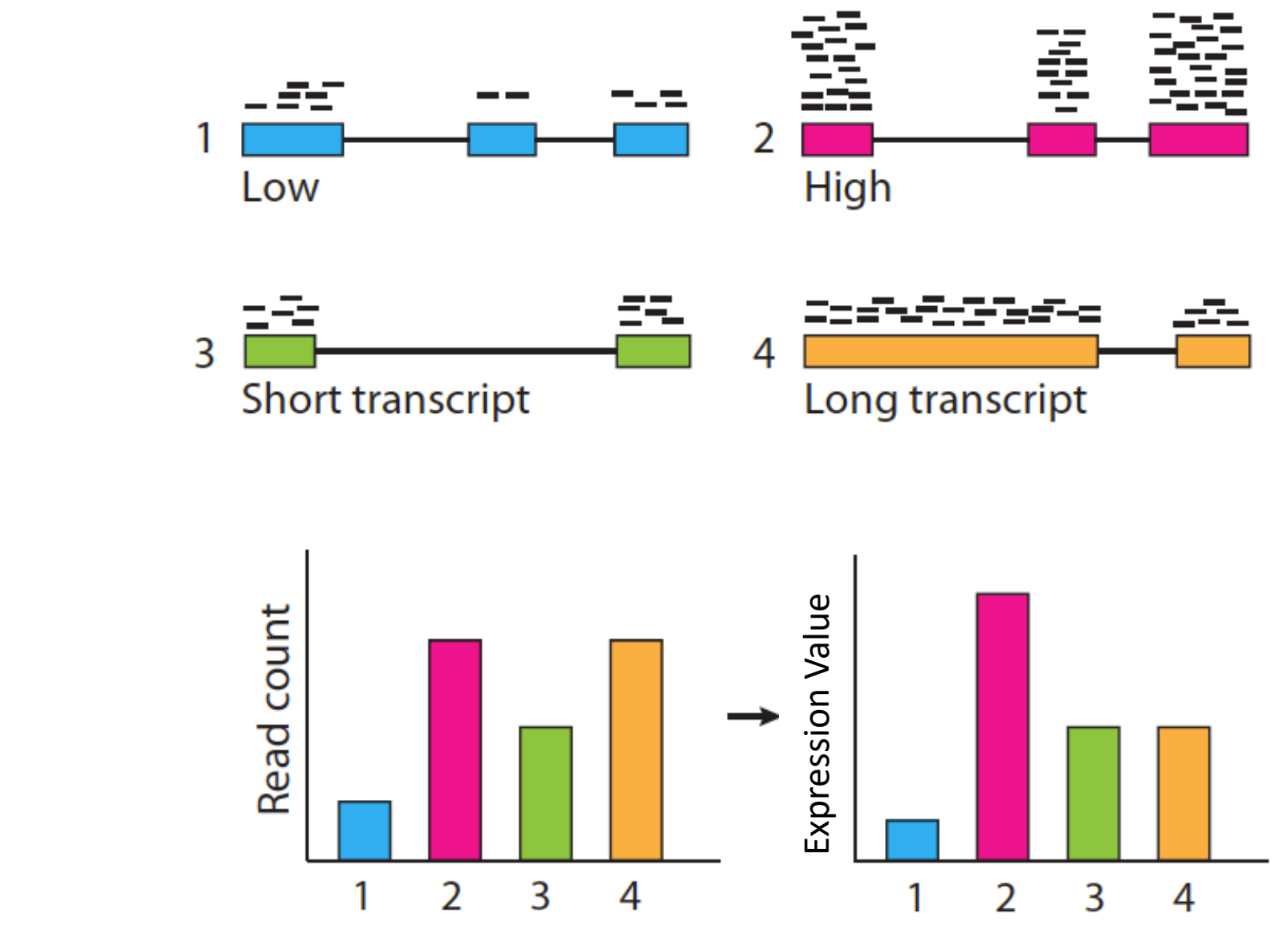

Slide courtesy of Cole Trapnell

# Solution: Expectation Maximization algorithms

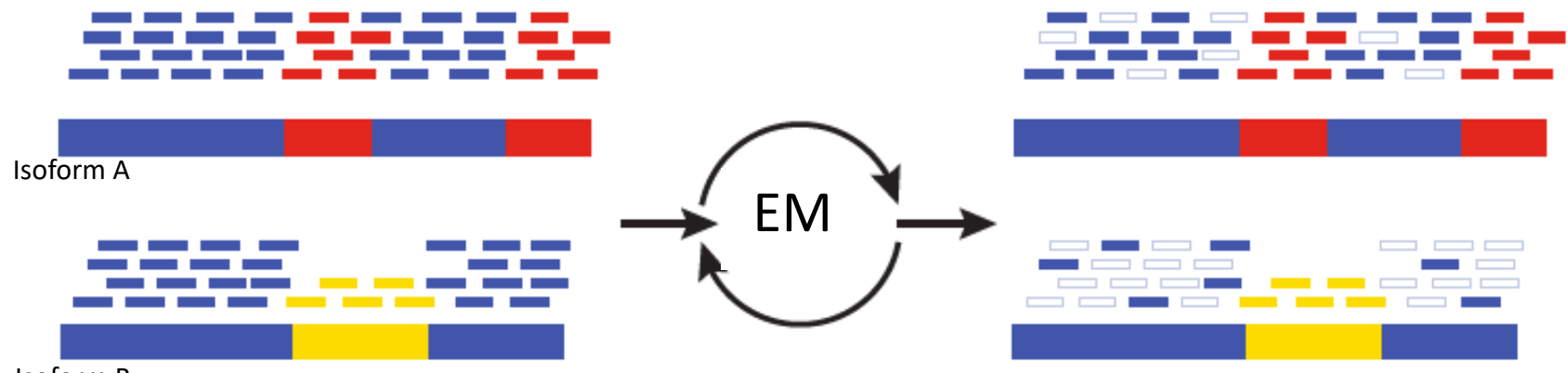

Isoform B

**Blue** = multiply-mapped reads **Red, Yellow** = uniquely-mapped reads

slide from Brian Haas; title modified

Use Expectation Maximization (EM) to find the most likely assignment of reads to transcripts.

Performed by:

- Cufflinks and Cuffdiff (Tuxedo)
- RSEM
- eXpress
- Salmon/kallisto

# Traditional transcript counting programs

- Cufflinks [\(Trapnell et al. 2010](http://www.nature.com/nbt/journal/v28/n5/full/nbt.1621.html))
	- Part of Tuxedo suite (Bowtie, Tophat)
	- Also reference-based transcriptome assembler find new splice junctions, isoforms and genes
	- Takes ~2-4 hrs, including alignment
- RSEM
	- Typically run after Trinity, a de-novo transcriptome assembler
	- Uses Bowtie to align reads to transcriptome
	- Takes  $\sim$ 6 hrs, including alignment

## Modern transcript counting programs

- Sailfish ([Patro et al. 2014](http://www.nature.com/nbt/journal/v32/n5/pdf/nbt.2862.pdf))
	- estimates transcript coverage by k-mer counting approach
	- Takes 5-20 minutes
	- Cannot find new splice junctions/isoforms
- Salmon ([Patro et al. 2017\)](https://www.nature.com/articles/nmeth.4197)
	- More accurate than Sailfish
	- Even faster: 3-5 min!

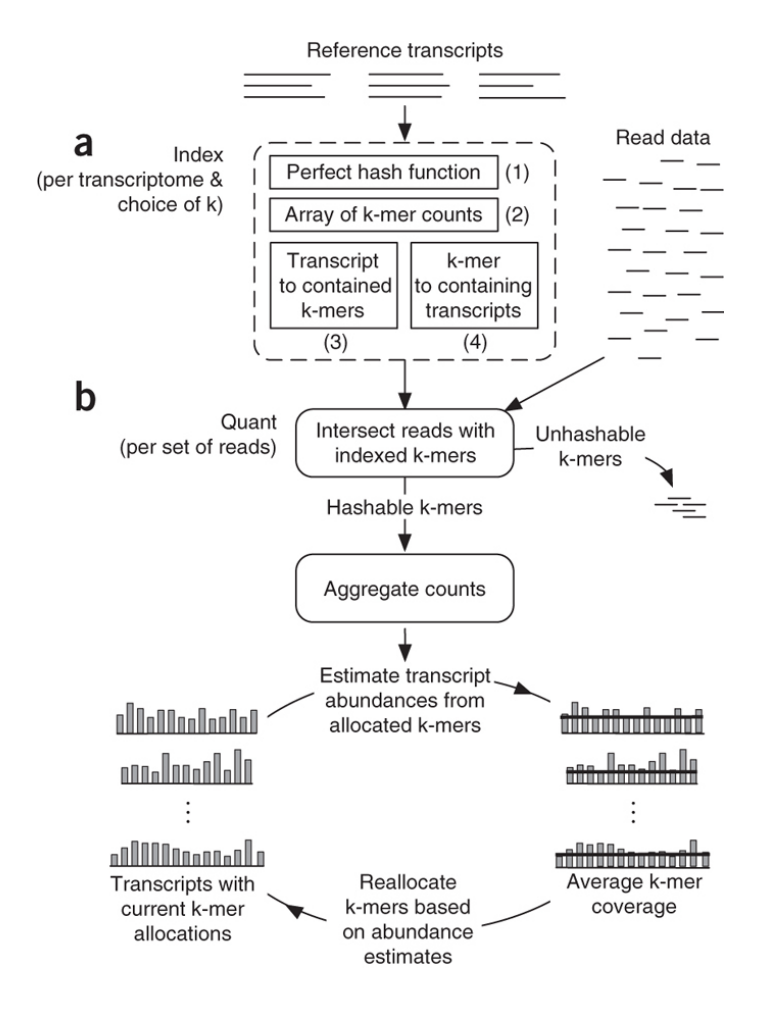

# Modern transcript counting program based on pseudo-alignments

- Kallisto ([Bray et al. 2016](http://www.nature.com/nbt/journal/v34/n5/full/nbt.3519.html))
	- First creates a De Bruijn graph of the transcripts
	- Defines relationships between a read and possible transcripts

**I ILLINOIS IGB** 

less than 5 min on laptop computer!!

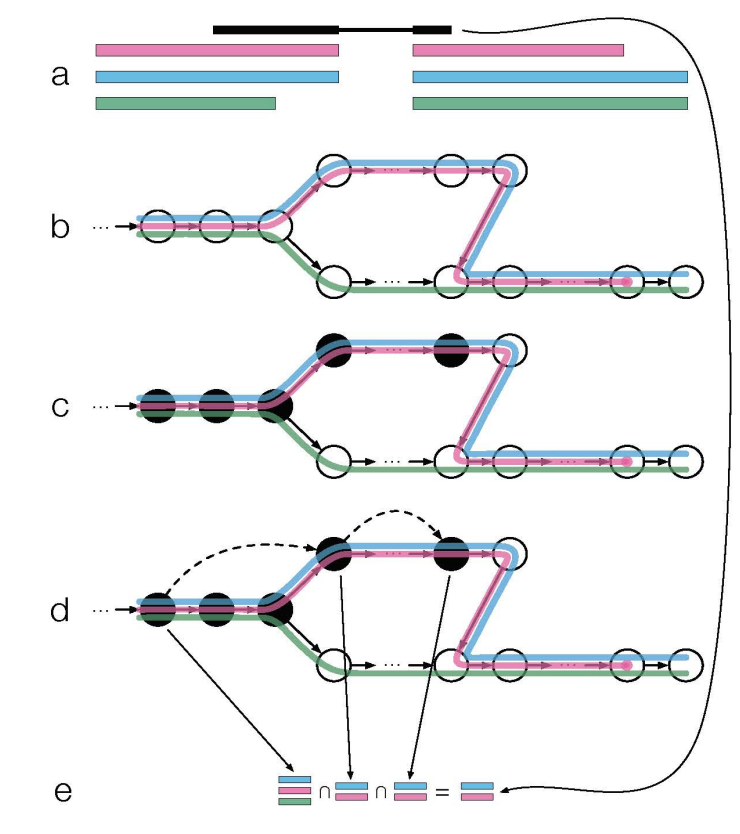

## When to use transcript-counting methods

- Genome duplications
- Many gene families
- When you have a large percentage (>15%) of multimapped reads

•**Note:** After counting at the transcript-level, you can then group by gene-level, which is more accurate.

#### Detailed Outline

#### 4. **Transcriptomic analysis methods and tools**

- a. Steps common to both assembly and differential gene expression
	- $\Diamond$  Download data
	- $\Diamond$  Quality check
	- $\Diamond$  Data alignment
- b. Assembly
- c. Differential Gene Expression
- **d. Choosing a method, the considerations…**
- e. Final thoughts and observations

#### Transcriptome Analysis

#### How does one pick the right tools?

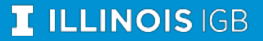

# What does HPCBio use?

- 1. Quality Check **FASTQC**
- 2. Trimming **Trimmomatic**
- 3. Splice-aware alignment **STAR** Bacterial alignment - **BWA** or **Novoalign**
- 4. Counting reads per gene **featureCounts** Counting reads per isoform **- Salmon**
- 5. DGE Analysis **edgeR** or **limma**
- Alignment visualization **IGV**
- De novo transcriptome assembly **Trinity**
- Reference-based transcriptome assembly **StringTie**

#### How do I learn more about these steps?

- Your lab will go through some of these steps on a small dataset: **alignment, gene-counting, DGE analysis, and alignment visualization**
- We do offer a longer and very detailed workshop on these methods during Spring semester every year
- Check <http://hpcbio.illinois.edu/hpcbio-workshops> at the beginning of the year for updates

#### Detailed Outline

#### 4. **Transcriptomic analysis methods and tools**

- a. Steps common to both assembly and differential gene expression
	- $\Diamond$  Download data
	- $\Diamond$  Quality check
	- $\Diamond$  Data alignment
- b. Assembly
- c. Differential Gene Expression
- d. Choosing a method, the considerations…
- **e. Final thoughts and observations**

1. Think carefully about what your experimental goals are before designing your experiment and choosing your bioinformatics tools

- 1. Think carefully about what your experimental goals are before designing your experiment and choosing your bioinformatics tools
- 2. When in doubt "Google it" and ask questions.
	- <http://www.biostars.org/> Biostar (Bioinformatics explained)
	- <http://seqanswers.com/> SEQanswers (the next generation sequencing community)

- 1. Think carefully about what your experimental goals are before designing your experiment and choosing your bioinformatics tools
- 2. When in doubt "Google it" and ask questions.
	- http://www.biostars.org/ Biostar (Bioinformatics explained)
	- http://seqanswers.com/ SEQanswers (the next generation sequencing community)
- 3. Another good resource if you are not ready to use the command line routinely is [Galaxy.](https://main.g2.bx.psu.edu/) It is a web-based bioinformatics portal that can be locally installed, if you have the necessary computational infrastructure.

- 4. Today we covered how to deal with Illumina data, but you may also encounter long-read data as well
	- Hybrid transcriptome assemblies can be done, but are usually challenging
	- Using modern long read data on its own is usually sufficient

#### Documentation and Support

#### **Online resources for RNA-Seq analysis questions –**

- Software manuals
- [http://www.biostars.org/ -](http://www.biostars.org/) Biostar (Bioinformatics explained)
- <http://seqanswers.com/> SEQanswers (the next generation sequencing community)
- Most tools have a dedicated lists/forums

Contact us at:

[hpcbiohelp@illinois.edu](mailto:hpcbiohelp@illinois.edu)

[hpcbiotraining@igb.illinois.edu](mailto:hpcbiotraining@igb.illinois.edu)

[jholmes5@illinois.edu](mailto:jholmes5@illinois.edu)

See website for upcoming workshops & services:

<http://hpcbio.illinois.edu/>

## **Thank you for your attention!**

CARL R. WOESE INSTITUTE FOR GENOMIC BIOLOGY